# **Analýza nástrojů marketingové komunikace v prostředí Internetu**

Jana Hrabalová

Bakalářská práce 2012

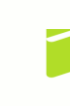

Univerzita Tomáše Bati ve Zlíně Fakulta logistiky a krizového řízení

Univerzita Tomáše Bati ve Zlíně

Fakulta logistiky a krizového řízení Ústav logistiky akademický rok: 2011/2012

# ZADÁNÍ BAKALÁŘSKÉ PRÁCE (PROJEKTU, UMĚLECKÉHO DÍLA, UMĚLECKÉHO VÝKONU)

Jméno a příjmení: Jana HRABALOVÁ Osobní číslo: L09275 Studijní program: B 6208 Ekonomika a management Studijní obor: Logistika a management

Téma práce:

Analýza nástrojů marketingové komunikace v prostředí Internetu

Zásady pro vypracování:

1. Zpracujte rešerši dostupných literárních zdrojů týkajících se problematiky marketingu s důrazem na využívání nástrojů marketingové komunikace v prostředí Internetu.

2. Analyzujte současný stav marketingových aktivit v internetovém prostředí ve firmě XYZ.

3. Navrhněte doporučení vedoucí k zdokonalení marketingových aktivit v internetovém prostředí ve firmě XYZ.

Rozsah bakalářské práce: Rozsah příloh:

Forma zpracování bakalářské práce: tištěná/elektronická

Seznam odborné literatury:

[1] FOX, Vanessa. Marketing ve věku společnosti Google: Využijte ve svém byznysu plný potenciál on-line vyhledávání. Brno: Computer Press, a.s., 2011. ISBN 978-80-251-3357-6

[2] JANOUCH, Viktor. Internetový marketing: prosadte se na webu a sociálních sítích. Brno: Computer Press, 2010. ISBN 978-80-251-2795-7.

I31 SEDLÁČEK, Jiří. E-komerce, internetový a mobil marketing. Praha: BEN - technická literatura, 2006. ISBN 80-7300-195-0.

Další odborná literatura dle doporučení vedoucího bakalářské práce.

Vedoucí bakalářské práce: Datum zadání bakalářské práce:

Ing. Pavel Taraba Ústav managementu a marketingu 15. prosince 2011 Termín odevzdání bakalářské práce: 11. května 2012

V Uherském Hradišti dne 20. února 2012

prof. Ing. Josef Polášek, Ph.D. děkan

doc. Ing. Jaroslav Rašner, CSc.

ředitel ústavu

#### **ABSTRAKT**

Cílem bakalářské práce je analýza nástrojů marketingové komunikace v prostředí Internetu. V teoretické části je zpracována rešerše dostupných literárních zdrojů týkajících se problematiky internetového marketingu. Praktická část má za úkol analyzovat současný stav marketingových aktivit v internetovém prostředí ve firmě XYZ. Na základě výsledků analýzy jsou navrhnuta doporučení vedoucí ke zdokonalení internetového marketingu ve firmě XYZ.

Klíčová slova: internetový marketing, internetový obchod, použitelnost webových stránek, podpora prodeje, marketing ve vyhledávačích, internetové prostředí.

#### **ABSTRACT**

The aim of the Bachelor Thesis is the analysis the tools of marketing communication in the Internet environment. In the theoretical part are elaborated the sources of available literary relating to an issue of internet marketing. The subject of the practical part is to analyse current state of marketing activities on the Internet in XYZ company. On the basis of results of the analysis are proposed the recommendations leading to an improvement of the internet marketing in XYZ company.

Keywords: internet marketing, internet shop, web page usability, sale promotion, Search Engline Marketing, Internet environment.

Na tomto místě bych ráda poděkovala panu Ing. Pavlovi Tarabovi za odborné vedení mé bakalářské práce. Dále chci poděkovat provozovateli internetového obchodu za poskytnuté informace týkající se tématu mé práce, bez kterých by tato práce nemohla vzniknout i celé své rodině za podporu po celou dobu mého studia.

#### **Prohlašuji, že**

- beru na vědomí, že odevzdáním bakalářské práce souhlasím se zveřejněním své práce podle zákona č. 111/1998 Sb. o vysokých školách a o změně a doplnění dalších zákonů (zákon o vysokých školách), ve znění pozdějších předpisů, bez ohledu na výsledek obhajoby;
- beru na vědomí, že bakalářská práce bude uložena v elektronické podobě v univerzitním informačním systému dostupná k prezenčnímu nahlédnutí, že jeden výtisk bakalářské práce bude uložen v archivu Fakulty logistiky a krizového řízení Univerzity Tomáše Bati ve Zlíně;
- byl/a jsem seznámen/a s tím, že na moji bakalářskou práci se plně vztahuje zákon č. 121/2000 Sb. o právu autorském, o právech souvisejících s právem autorským a o změně některých zákonů (autorský zákon) ve znění pozdějších předpisů, zejm. § 35 odst. 3;
- beru na vědomí, že podle § 60 odst. 1 autorského zákona má UTB ve Zlíně právo na uzavření licenční smlouvy o užití školního díla v rozsahu § 12 odst. 4 autorského zákona;
- beru na vědomí, že podle § 60 odst. 2 a 3 autorského zákona mohu užít své dílo bakalářskou práci nebo poskytnout licenci k jejímu využití jen s předchozím písemným souhlasem Univerzity Tomáše Bati ve Zlíně, která je oprávněna v takovém případě ode mne požadovat přiměřený příspěvek na úhradu nákladů, které byly Univerzitou Tomáše Bati ve Zlíně na vytvoření díla vynaloženy (až do jejich skutečné výše);
- beru na vědomí, že pokud bylo k vypracování bakalářské práce využito softwaru poskytnutého Univerzitou Tomáše Bati ve Zlíně nebo jinými subjekty pouze ke studijním a výzkumným účelům (tedy pouze k nekomerčnímu využití), nelze výsledky bakalářské práce využít ke komerčním účelům;
- beru na vědomí, že pokud je výstupem bakalářské práce jakýkoliv softwarový produkt, považují se za součást práce rovněž i zdrojové kódy, popř. soubory, ze kterých se projekt skládá. Neodevzdání této součásti může být důvodem k neobhájení práce.

#### **Prohlašuji,**

- že jsem na bakalářské práci pracoval/a samostatně a použitou literaturu jsem citoval/a. V případě publikace výsledků budu uveden/a jako spoluautor/ka;
- že odevzdaná verze bakalářské práce a verze elektronická nahraná do IS/STAG jsou totožné.

V Uherském Hradišti dne ……………….

…….………………. podpis studenta/ky

# **OBSAH**

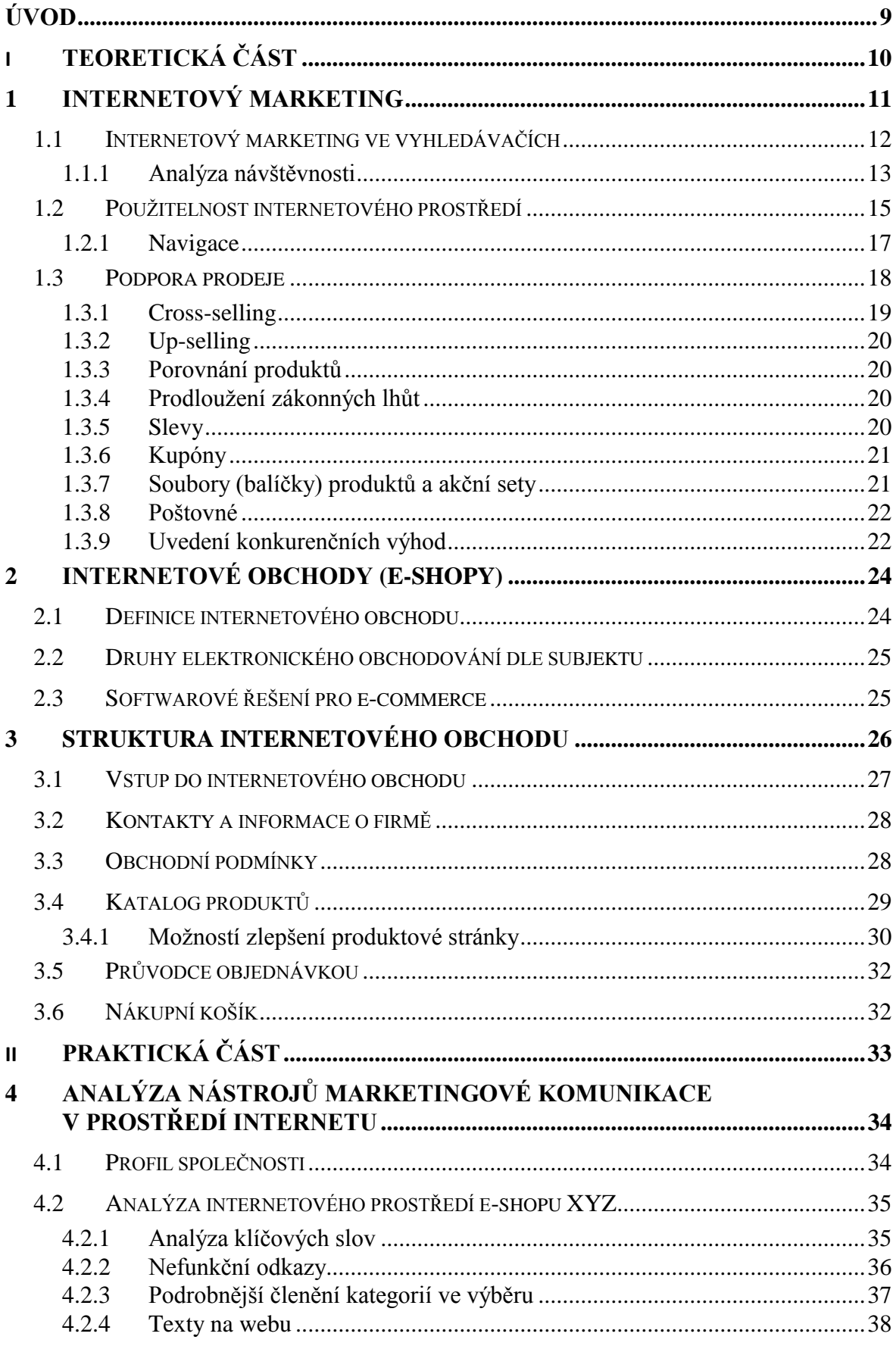

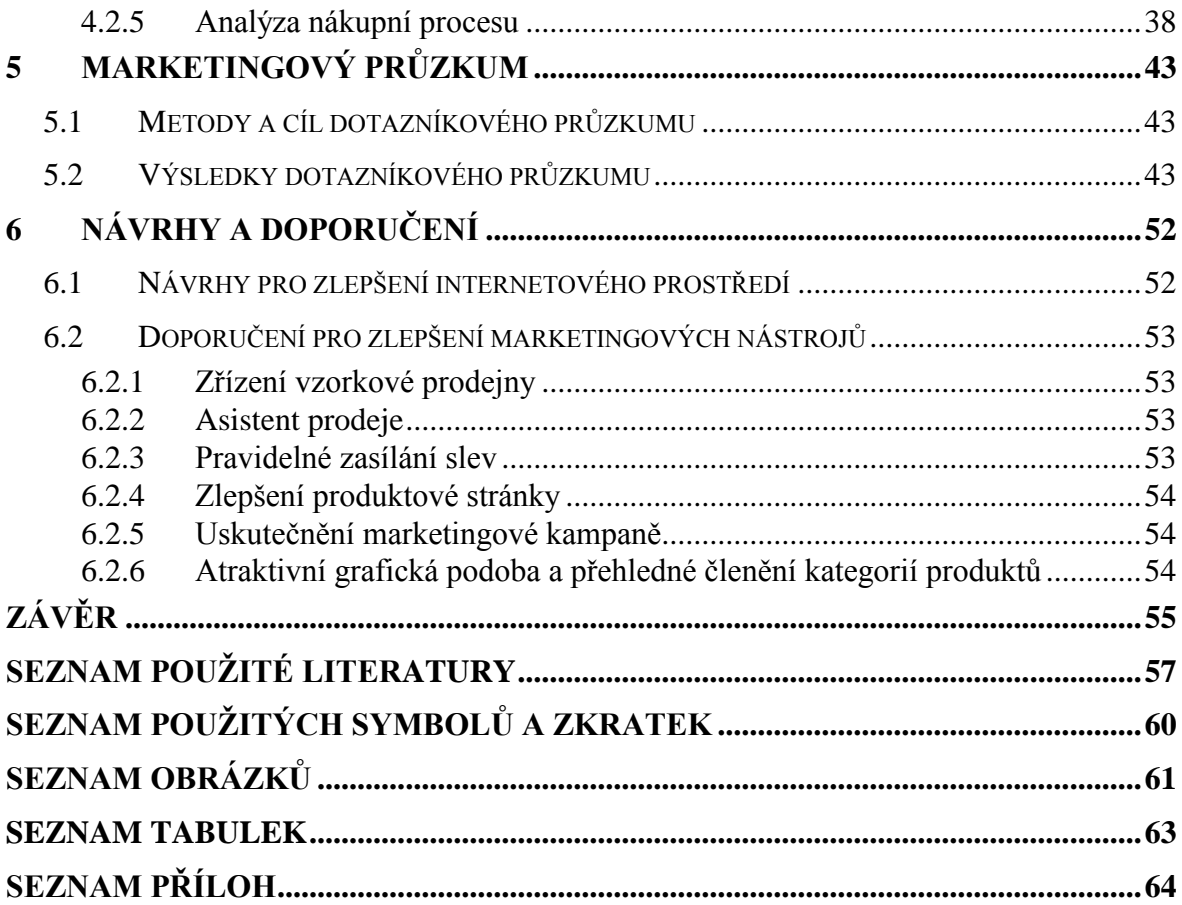

### <span id="page-8-0"></span>**ÚVOD**

Ve své bakalářské práci "Analýza nástrojů marketingové komunikace v prostředí Internetu" se věnuji problematice internetového obchodování.

Potenciál internetového obchodování je z marketingového hlediska téměř neomezený. Prostřednictvím Internetu se v dnešní době nabízí a poptává téměř vše. Z toho důvodu stále více firem zaměřuje své obchodní aktivity právě na tuto oblast. Internet přináší pro obchodníky nové příležitosti, jak získat kontakt s potencionálními zákazníky. Využívají k tomu řadu internetových marketingových nástrojů. Jejich popisu a základní charakteristice se věnuji v teoretické části.

Analytická část se zabývá využitím marketingových nástrojů v internetovém prostředí elektronického obchodu, jehož hlavním úkolem je zajistit snadnou přehlednost, navigaci a orientaci pro všechny příchozí návštěvníky či potencionální zákazníky, jakož i při výběru požadovaného zboží a v závěrečné objednávkové fázi. Všechny zmíněné aktivity by měly být směřovány k cílovému zákaznickému chování, tedy k zakoupení hledaného produktu s využitím vhodných nástrojů internetového marketingu. K dosažení zvýšené návštěvnosti a cílové konverze, je nutno mít co nejlépe propracovanou strategii vyhledávání. V ideálním případě vzájemným propojením placeného a organického vyhledávání, tak aby prostřednictvím vhodně koncipovaných klíčových slov přivedlo do internetového obchodu co nejvíce potencionálních zákazníků.

Pro dobrého prodejce však odesláním zakoupeného zboží kontakt se zákazníkem rozhodně nekončí. Je třeba si zajistit zákazníkovu loajalitu a dobrou reputaci pro případný další prodej prostřednictvím budování kvalitního prodejního i poprodejního zákaznického servisu, čemuž se věnuji v další částí analýzy.

Prostřednictvím dotazníkového průzkumu byly zjišťovány názory zákazníků na kvalitu stěžejních marketingových aktivit konkrétního internetového obchodu, zabývající se prodejem kuchyňského sortimentu. Znalost preferencí (potencionálních) zákazníků je tak hlavním předpokladem pro úspěšně prováděný internetový marketing.

Se stále rostoucí konkurencí ve všech oborech internetového obchodování je pro obchodníky nezbytné sledovat trendy vývoje požadavků zákazníků a umět se jim efektivně přizpůsobit v co nejkratším časovém horizontu.

# <span id="page-9-0"></span>**I. TEORETICKÁ ČÁST**

# <span id="page-10-0"></span>**1 INTERNETOVÝ MARKETING**

*Internetový marketing* zahrnuje všechny marketingové aktivity na Internetu.

*On-line marketing* rozšiřuje tyto aktivity o marketing přes mobilní telefony a obdobná zařízení.

Na Internetu jsou veškeré marketingové aktivity provázány, vzájemně se doplňují a podmiňují. Je proto důležité umět využívat všechny nástroje marketingové komunikace i prostor (internetové prostředí). Úspěšná firma musí mít nejen svoje WWW stránky, ale také vydávat zprávy o činnosti, popisovat svou nabídku v článcích, účastnit se dění na sociálních sítích atd. Prostřednictvím těchto činností udržuje svou *on-line reputaci* (celkovou přítomnost na Internetu).

*Internetovým prostředím* rozumíme WWW stránky, internetové obchody, blogy, diskusní fóra, sociální sítě, sdílená multimédia a mnohé další. *Nástroji internetového marketingu* jsou především reklama, podpora prodeje, události, public relation a přímý marketing. [7]

On-line marketing poskytuje svým potencionálním zákazníkům i marketérům řadu výhod jakými jsou například:

Pohodlnost přístupu umožňuje objednávání zboží a služeb neomezeně 24hodin,

7 dní v týdnu.

- Informovanost. Zákazník má možnost porovnat řadu informací pro srovnání o firmách, výrobních, konkurentech a cenách.
- Rychlé přizpůsobení podmínkám trhu. Firmy mají možnost pružně reagovat na stále se měnící požadavky trhu.
- Nižší náklady spojené s udržováním zásob, pronájmem prostor, pojištěním.
- Budování vztahů se zákazníkem, možnost poskytování užitečných informací zdarma, bezplatných vzorků apod.
- Měření počtu vstupů na konkrétní stránky, vyhodnocování konverzních poměrů pro zlepšování nabídky a lepší zacílení internetové reklamy. [7]

*Pět velkých předností on-line marketingu:*

- 1. Mohou si ho dovolit všechny firmy bez ohledu na velikost.
- 2. Ve srovnání s tiskem, rozhlasem a televizí neexistuje reálné omezení velikosti reklamní plochy.
- 3. Přístup k informacím je rychlejší než při využívání off-line marketingu
- 4. Stránky mohou být navštěvovány kýmkoliv, odkudkoliv a kdykoliv.
- 5. Prodej probíhá rychle a svižně. [7]

#### <span id="page-11-0"></span>**1.1 Internetový marketing ve vyhledávačích**

Lze rozlišit dva způsoby vyhledávání. Placené vyhledávání představuje inzeráty, jejich zobrazení si inzerující mohou zakoupit. Inzeráty se pak zobrazí po zadání konkrétních dotazů vyhledávajícím. Takové inzeráty jsou na stránce výsledků vyhledávání označeny za "sponzorované". Mohou být přesně zaměřené. Pořadí zobrazení inzerátů vychází s řady faktorů včetně peněz, které je inzerující ochoten zaplatit za každé kliknutí vyhledávajícím, souvislosti inzerátu s dotazem i kvality stránek na tento inzerát napojené.

Na rozdíl od přirozeného vyhledávání, někdy označované jako "organické vyhledávání", které je tvořeno výsledky, jež se generují algoritmicky. Vyhledávací nástroje procházejí webové stránky na Internetu, přebírají jejich obsah, přiřazují jednotlivým stránkám hodnoty relevance a následně vracejí a řadí takové stránky v reakci na každý dotaz. [3]

Prvním krokem pro správně strukturovaný web je určení logických kategorií, do nichž se obsah webových stránek umístí. Informace jsou rozdělené do dvou úrovní (co se týká hloubky navigace), ale pro názvy kategorií jsou použita klíčová slova na základě analýzy klíčových slov. [2]

*Klíčové slovo* je slovo, podle něhož lidé naleznou název nabízené služby či výrobků, jméno, obor činnosti, název města nebo cokoliv jiného, co odpovídá zaměření webu či obchodu ve vyhledávači. Klíčová slova se pak často shlukují do frází, které obsahují několik klíčových slov, která se použijí najednou. [2]

*Relevantní klíčová* slova odpovídají obsahu činnosti či zaměření webu.

Mezi relevantními klíčovými slovy by nemělo chybět především název firmy popř. webové stránky, názvy nabízených výrobků a služeb, odborné výrazy a slang vztahující se k nabízeným službám nebo výrobků, či k obsahu webu. [2]

Analýzu a volbu klíčových slov usnadňují různé nástroje. V současné době zatím nejspolehlivějším je *Nástroj pro návrh klíčových slov* od společnosti Google (Google Keywords Analyzer), který je součástí reklamního systému Google Adwords. Méně přesný nástroj pro návrh klíčových slov má i vyhledávač Seznam. Za nejlepší nástroj pro klíčová slova v anglickém jazyce je považován Wordtracker. Zajímavým je taktéž Quintra, který je postaven na principu vyhledávání frází. [6]

#### <span id="page-12-0"></span>**1.1.1 Analýza návštěvnosti**

Analýza návštěvnosti, monitorování chování návštěvníků na webu, sledování příchozích odkazů, kontrola kampaní jsou klíčovými faktory úspěchu a slouží jako podklad pro další rozhodování a zlepšování nejen stránek firmy, ale celého marketingu na Internetu. [6]

*Statistiky návštěvnosti* jsou velmi podstatným zdrojem informací o lidech, kteří web navštíví. S pomocí analýzy návštěvnosti je možno zjistit, co uživatelé chtěli, jestli je web přesvědčil. Analýza návštěvnosti umožní odhalit chyby na webu, vyhodnotit efektivitu kampaní. Ukáže, které vaše aktivity přinášejí kýžené výsledky.

*Návštěvnost* je měřena počtem návštěvníků (uživatelů) a návštěv. Na jejich základě je možno vyhodnocovat loajalitu návštěvníků, průměrný počet návštěv realizovaných jedním uživatelem a poměr nových k vracejícím se uživatelům.

Velmi důležité je rozlišovat a měřit *zdroje návštěvnosti*. Zdrojem návštěvnosti může být často vyhledavač, PPC reklama, libovolný reklamní banner, ale také jakýkoli web, na kterém je odkaz vedoucí na internetové stránky. Specifickým zdrojem návštěvnosti je tzv. *přímý přístup*, kterému nepředchází žádná jiná stránka. Uživatel tedy buď zadal přímo adresu do prohlížeče, nebo klikl na odkaz v záložkách či e-mailu.

U přístupů z vyhledavačů a z PPC kampaní je velmi důležité vyhodnocovat *dotazy*, tedy slova a výrazy, pomocí kterých uživatelé ve vyhledavači hledali. Dotazy položené ve vyhledavačích vypovídají velmi mnoho o záměru a přání uživatele. Tyto dotazy jsou dobrým zdrojem informací jednak pro PPC kampaně, ale slouží také jako inspirace pro zvyšování obchodní účinnosti webu i pro odhad spokojenosti uživatelů. [23]

*Nejočekávanější akcí uživatele je samozřejmě objednávka, odeslání poptávkového nebo kontaktního formuláře. Tomuto typu akce říkáme konverze* a velmi často (zejména u eshopů) lze přiřadit konkrétní (nebo průměrnou) částku, kterou takovýto uživatel vydělá. Jeli měřena konverze, je možno zvýhodnit i konverzní poměr, který vyjadřuje, na kolik návštěv připadá jedna objednávka (podíl počtu konverzí a počtu návštěv).

*Konverzní poměr odráží* schopnost webu získat zákazníka a je vhodné jej měřit samostatně pro jednotlivé zdroje návštěvnosti, zejména pro placené kampaně. [23]

#### *Nástroje pro analýzu návštěvnosti*

V současné době je Google Analytics nejoblíbenějším a nejrozšířenějším nástrojem pro analýzu návštěvnosti. Poskytuje detailní informace o tom, jak lidé nacházejí konkrétní stránky a jakým způsobem je využívají, měří účinnosti marketingových kampaní (PPC reklama v obsahových i vyhledávácích sítích, e-mailové kampaně, PR články) atd. [6]

Google Analytics poskytuje nesčetné množství přehledů. Nejužívanější jsou následující:

- Počet návštěvníků za dané období
- Počet zobrazení stránek
- Průměrné zobrazení stránek za návštěvu
- Doba strávená na stránce
- Míra návratů návštěvníků, jejich věrnost, hloubka návštěv
- Noví příchozí a jejích míra návratů
- Technické podrobnosti o počítačích návštěvníků (druh operačního systému, prohlížeče, rozlišení monitoru, rychlost připojení apod.) [8]

*Mapa přístupů (vizualizace geografického umístění) podle:* města, země, teritoria, kontinentu.

*Zdroje přístupů:* 

- Přímé přístupy
- Odkazující stránky
- Odkazující vyhledávače
- Klíčová slova a fráze, přes které návštěvníci přicházeli
- Nejlepší vstupní stránky a vstupní cesty. [8]

Prostřednictvím Google Analytics lze sledovat a vyhodnocovat účinnost internetových marketingových kampaní. Hlavní měřenou hodnotou je pak cílová konverze.

"Cíl je webová stránka, na kterou se návštěvník dostane po završení koupě či dokončení jiné požadované akce, např. registrace či stažení. Jsou-li tyto předem vytýčené cíle propojená s Google Analytics, je možno vidět míru konverze. Pro jednotlivé cíle je definována tzv. cesta, která požadována k dosáhnutí cíle. Definování cesty umožní monitorovat, jak často návštěvníci, kteří začnou konverzní proces, jej skutečně dokončí."

K nejznámějším externím tuzemským statistikám patří Navrcholu.cz a Toplist.cz, které ovšem ve srovnání ve srovnání s Google Analytics neplní funkci plnohodnotného statistického nástroje. [6], [8]

# <span id="page-14-0"></span>**1.2 Použitelnost internetového prostředí**

Při tvorbě stránek je čím dál více dáván důraz na jejich použitelnost. Použitelnost webu znamená snadná orientace ihned po přístupu na stránky, čím souvisí cílové chování návštěvníků stránek. *Cílovým chováním by měl být především nákup, odeslání dotazu* a další aktivity, pro které je určitý web vytvořen.

*Použitelnost* znamená přizpůsobení stránek uživatelům a účelu, pro které jsou vytvořeny. Týká se především jednoznačného pochopení účelu stránek ze strany návštěvníka, snadná orientace a navigace, možnosti vyhledávání u rozsáhlých webů a mnoho dalších pravidel a doporučení. Vychází z různých průzkumů a zkušeností tvůrců webů a marketérů. [6]

Jelikož stránky jsou vytvářeny pro návštěvníky s cílem zaujmout, musí být na první pohled jasné, kam se návštěvníci dostali. [6]

V levém horním rohu je obvykle *logo* (statisticky v 84 % případů) a vedle loga je *slogan*. Slogan by měl informovat o tom, kam se návštěvník dostal, to znamená, o čem je web. Doporučuje se uvádět jako první název společnosti, pokud to není zřejmé z loga, jaké produkty jsou na internetových stránkách nabízeny, popř. co se může návštěvník na internetových stránkách dozvědět. Je prokázáno, že prvky na webových stránkách jsou vnímány stejně jako psaný text, tedy zleva doprava. Správné umístění loga má sloužit k okamžitému rozpoznání firmy. Logo by mělo být umístěno na stejném místě všech stránek webu včetně úvodní. Poklepáním by se návštěvník stránek měl vždy dostat na úvodní stranu e-shopu, popř. jiné webové prezentace, kde je umístěno. [5]

Dle odborníků na použitelnost můžou mít *zásadní vliv pro tvorbu www prezentace* příp. pro umístění reklamy následující poznatky:

- Více je vnímaná levá horní část obrazovky.
- Text upoutá lépe než grafika.
- Velké bloky textu lidé přeskakují.
- Větší obrázky upoutají lépe než menší avšak s reálnými lidmi nebo produkty.
- Nadpisy a seznamy přitahují pozornost.
- Reklama vedle nejzajímavějšího obsahu je vnímaná nejlépe.
- Bannery lidé zcela ignorují
- Menu přitahuje pozornost, především pokud je vlevo nahoře atd. [5]

Použitelnost se také týká grafiky. Pozor na používání různých typů písma a přílišného množství barev. Volba vhodných barev také nezávisí jen na firemních barvách. Je nutné dodržovat určité zvyklosti. Z uživatelských průzkumů a testů chování na webech vyplývá, že lidé všeobecně považují modrou barvu za barvu odkazu. [6]

*Heatmap* jsou grafickou pomůckou pro pochopení vnímání obsahu www stránek. Ukazují místa www stránky, kam se lidé nejčastěji dívají a na co klikají a které místa stránky vnímají méně. Tmavá místa jsou pole s největší pozorností, naopak světlá místa návštěvníci stránek příliš nevnímají. [5]

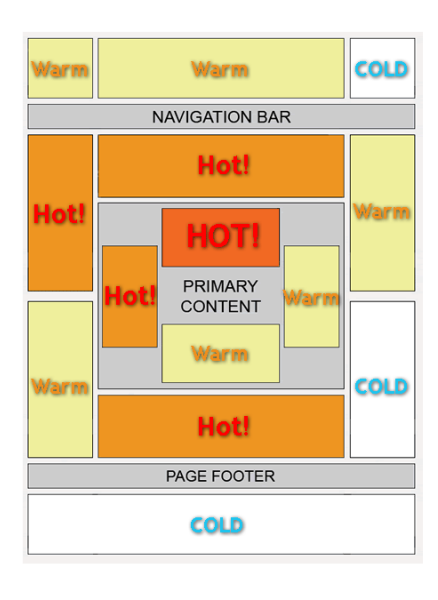

*Obrázek 1 Heatmap [21]*

#### <span id="page-16-1"></span><span id="page-16-0"></span>**1.2.1 Navigace**

Navigace webu obvykle kopíruje strukturu webu. V rámci webu je vhodné označit hlavní témata, která by mohla návštěvníky zajímat. Pokud se návštěvník dostane do e-shopu nebo na rozsáhlejší web, musí být *navigační prvky* zřejmé a snadno dostupné. Kategorie produktů musí být stále viditelné na jakékoliv stránce e-shopu. [6], [2]

#### *Typy navigace*

Návštěvník pro pohyb na webu využívá zejména 3 typy navigace – *menu, kontextové odkazy* (rozcestníky, odkazy v textu, výpis produktů) *a vyhledávání*.

Každý z nich plní svou roli. Menu, kromě navigace, pomáhá i v orientaci napříč celým webem. Mělo by z něho být jasné, které *kategorie produktů* jsou v nabídce a jakou strukturu obchod má. [19]

#### *Textové odkazy*

Navigačním prvkem jsou *textové odkazy*. Ty by měly být vždy podtržené a neměly by se podtrhávat jen při najetí myši nad daný text. Hlavním důvodem tohoto pravidla je usnadnění navigace pro méně zkušené návštěvníky, kteří na první pohled nedokážou odlišit odkaz od obyčejného textu. Z toho samozřejmě vyplývá, že text, který není odkazem, by podtržený být neměl. [19]

Nabídku odkazů lze rozšířit i na další možnosti, jako jsou:

- Produkty, popř. služby, které jsou vhodné ke koupi spolu s daným zbožím (viz. cross-selling).
- Produkty, nebo služby, které jsou podobné jako daný produkt. (viz. up-selling)

V obou případech je vhodné připojit i ilustrační obrázkové odkazy daného produktu. [4]

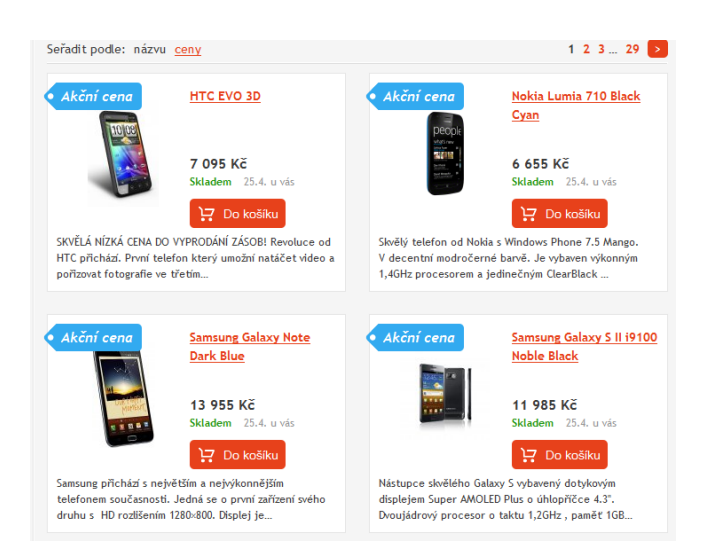

*Obrázek 2 Ukázka "potržené odkazy"[13]*

# <span id="page-17-1"></span><span id="page-17-0"></span>**1.3 Podpora prodeje**

Cílem podpory prodeje je vždy zvýšení prodeje. Firmy používají tyto nástroje k tomu, aby podpořily prodej mimo sezónu nebo naopak v sezóně, aby porazily konkurenci. Podpora projede je také vhodná k snížení nepotřebných skladových zásob, nebo při zavádění nových produktů na trh. Bez podpory prodeje se neobejde žádný produkt. Podpora prodeje v Internetovém prostředí má tu výhodu, že je relativně levná. Ankety, soutěže nebo jiné pobídky k nákupu mohou probíhat prakticky kdykoliv, nikdy však nepředpokládejme využití všech forem najednou. Tím by byl zákazník zahlcen a také řízení kampaně a měření by vyžadovalo značné úsilí s pochybným efektem. Některé druhy produktů se také například vysloveně nehodí pro partnerské programy, jiné pro věrnostní programy apod. [6]

#### *Podpora prodeje v B2C a B2B*

Podpora prodeje je sama o sobě krátkodobý nástroj marketingové komunikace, jelikož se uskutečňuje při koupi produktu. To však neznamená, že nemůže být využívaná opakovaně a dlouhodobě například výhodnými podmínkami k opakovanému nákupu. V tomto ohledu jsou zřetelné rozdíly ve vztahu firmy ke koncovým zákazníkům (B2C) a k firemním odběratelům (B2B). V případě B2B se krátkodobé pobídky nákupu uplatňují jen okrajově, využívá se zejména dlouhodobý proces podpory prodeje. Zde se spíše uplatňuje dlouhodobé řízení vztahů se zákazníky (CRM), což umožňuje zákazníky lépe diferencovat a poskytovat jim tak různé podmínky podle jejich hodnoty pro firmu. Vzhledem k možnostem Internetu identifikovat zákazníka a uchovávat údaje o něm, se diferenciace postupně uplatňuje i na B2C trzích. [6]

Některé z pobídek nemusí obsahovat konkrétní výhody nákupu jako například sleva nebo bonus. Může jít o psychologický tlak na zákazníka, kdy je motivován k nákupu upozorněním na možnosti rozšíření nakupovaného produktu o příslušenství, poštovným od určité celkové sumy nákupu zdarma apod. [6]

Ve vztahu ke koncovým zákazníkům (B2C) internetové obchody podstatně rozšířily stávající možnosti podpory. Například slevy mohou být operativně měněny prakticky kdykoliv, nebo jsou automaticky generovány podle výše nákupu. Různé soutěže nebo ankety nejsou omezeny pracovní dobou, akční sety si často může zákazník sestavit sám atd. [6]

#### <span id="page-18-0"></span>**1.3.1 Cross-selling**

Cross-selling má za úkol přimět zákazníky k nákupu dalšího zboží souvisejícího s již nakoupeným. Obecně se cross-selling uplatňuje tam, kde k vybranému zboží existují takové doplňky, které nepotřebují další popis či komentář. [6]

Má významné místo především v [internetových obchodech,](http://www.adaptic.cz/weby/tvorba-e-shopu/) neboť je poměrně jednoduché jej do systému obchodu implementovat. Stačí například sledovat zboží, které je nejčastěji objednáváno společně a pak je pouze automaticky vypisovat v detailech příslušných výrobků. [24]

| $T$ ITUYIHAT                   | Základní<br>Kompletní      | Příslušenství                       | Hodnocení zákazníků<br>Komentáře (4)             |                                          |                           |  |
|--------------------------------|----------------------------|-------------------------------------|--------------------------------------------------|------------------------------------------|---------------------------|--|
| + Výprodej                     | specifikace<br>parametry   |                                     |                                                  |                                          |                           |  |
| $+$ Bazar                      | Doporučené příslušenství   |                                     |                                                  |                                          |                           |  |
| → Značky                       |                            |                                     |                                                  |                                          |                           |  |
| am.<br><b>Weblog</b>           |                            |                                     | <b>Extreme Pi</b><br><b>FISHERY AND</b><br>andis | <b>Extreme P</b><br>Stream               |                           |  |
| Poradna                        | Hama Surrounder 100        | PAQ Modern Classic<br><b>DFV 42</b> | SanDisk 8 GB SDHC<br><b>EXTREME 45 MB/s</b>      | Sandisk 16 GB SDHC<br>Extreme Pro 95MB/s | Vanguard Alta 203AP       |  |
|                                | Dostupnost: Skladem > 5 ks | Dostupnost: Skladem > 5 ks          | Dostupnost: Skladem 1 ks                         | Dostupnost: Skladem > 5 ks               | Dostupnost: Skladem >5 ks |  |
| $\mathbf{Q}$<br>Diskusní fórum | <b>390 Kč s DPH</b>        | <b>490 Kč s DPH</b>                 | <b>790 Kč s DPH</b>                              | 2.390 Kč s DPH                           | 2 190 Kč s DPH            |  |
| н<br>Videoprezentace           | přídat do košíku [98]      | přídat do košíku [98]               | přidat do košíku (%)                             | přidat do košíku (%)                     | přídat do košíku (%)      |  |
| Tipy na výběr přístroje        | <b>Brašny</b>              | ia Brašny                           | ia SecureDigital (SD)                            | in SecureDigital (SD)                    | <b>E</b> Tripody          |  |
| Radíme s fototechnikou         | O                          |                                     |                                                  | <b>Contract Contract Contract</b>        |                           |  |

*Obrázek 3 Ukázka cross-selling [18]*

#### <span id="page-19-4"></span><span id="page-19-0"></span>**1.3.2 Up-selling**

Up-selling znamená strategii přimět zákazníka ke koupi nového modelu nebo modelu vyšší třídy. Většinou jsou nabízeny různé produkty v základní verzi, které však zároveň existují i ve verzi "exklusive, gold" apod. Zákazník má tak možnost za příplatek zvolit produkt s lepšími vlastnostmi. Platí však, že cena nesmí být příliš rozdílná a výhoda musí být vidět na první pohled. [6]

#### <span id="page-19-1"></span>**1.3.3 Porovnání produktů**

Slouží k usnadnění nákupu zboží, které existuje v několika blízkých variantách, nebo je prakticky totožné, avšak od více výrobců. [6]

#### <span id="page-19-2"></span>**1.3.4 Prodloužení zákonných lhůt**

Záruka na zboží je ze zákona 2 roky, a pokud jde o nákup v e-shopu, pak lze zboží vrátit bez udání důvodu do 14 dnů od obdržení. To jsou zákonné lhůty, které všichni prodejci musí dodržovat. K těmto zákonným lhůtám může být nabízeno prodlužování záruk (typicky na 3 roky) na celý produkt nebo na jeho příslušenství (zde i na delší). Také prodloužení doby vrácení bez udání důvodů na 30 nebo 60 dnů může být silný motivační signál, přestože drtivá většina zákazníků zmíněné prodloužení nikdy nevyužije. [6]

#### <span id="page-19-3"></span>**1.3.5 Slevy**

Jsou krátkodobým stimulem k nákupu. Jsou v podobě množstevní, tzn. při nákupu určitého množství nebo objemu produktů, nebo finanční při dosažení určité hodnoty objednávky, dále slevy dočasné platné jen do určitého data nebo do vyprodání zásob (např. takzvané happy hours). [6]

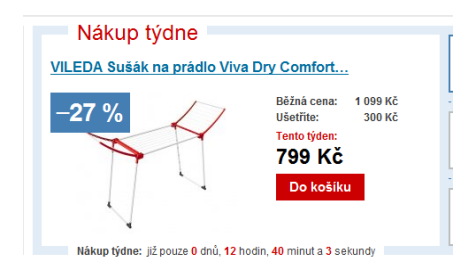

*Obrázek 4 Happy hours [15]*

#### <span id="page-20-2"></span><span id="page-20-0"></span>**1.3.6 Kupóny**

Kupóny můžou mít podobu nároku na slevu, popř. jako dárkový poukaz za nákup v určité hodnotě nebo na nákup konkrétního zboží. Kupón může být přidáván po zakoupení určitého množství produktů, taktéž při dosažení finančního objemu objednávky, nebo za poskytnutí e-mailové adresy zákazníkem. Obvykle jsou zasílány prostřednictvím e-mailu nebo SMS zprávou. [6]

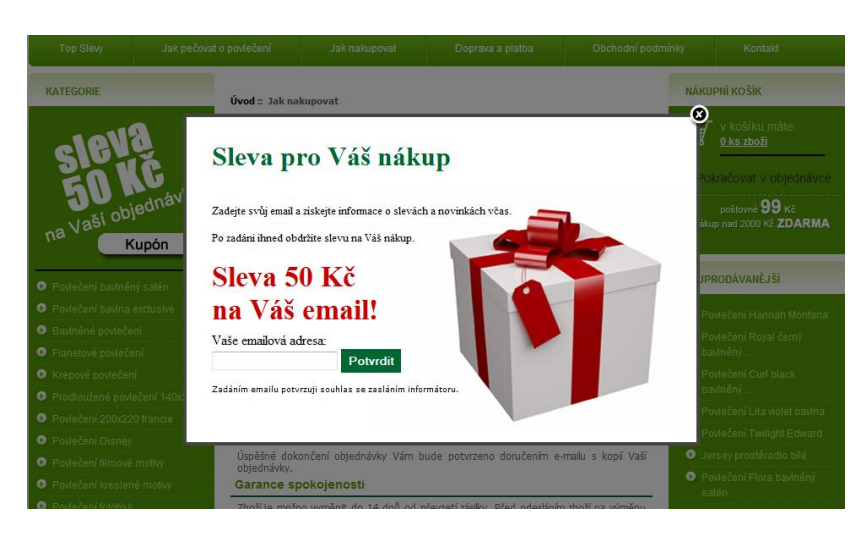

*Obrázek 5 Slevový kupón [20]*

#### <span id="page-20-3"></span><span id="page-20-1"></span>**1.3.7 Soubory (balíčky) produktů a akční sety**

Nákup více produktů v jednom balíku se slevou může být kompenzací za poskytnutí slevy, pokud v nabízeném balíčku je produkt s dostatečnou mírou zisku. Řadíme zde i zvýhodněná množstevním balení produktů. [6]

#### <span id="page-21-0"></span>**1.3.8 Poštovné**

Je skutečností, že zákazníci se téměř vždy zajímají o výši poštovného. Z hlediska použitelnosti by měla být informace o poštovném snadno dostupná. Poštovné může být významným prvkem pobídky k nákupu. V případě, kdy je poštovné uváděno jako "zdarma" při nákupu nad určitou částku, hraje roli slevy, zejména pokud je jeho hodnota nastavena vysoko. Pro obchodníky má v tomto případě ještě jeden význam. Obchodník se tímto způsobem může bránit nákupu malého množství produktů nebo v nízkých částkách. Náklady na manipulaci s malým balíkem jsou téměř totožné jako s velkým, a tak při nízkých cenách obchodník prodělává. Pro rozhodování o výši poštovného a jeho roli jakožto formy podpory prodeje jsou zvažovány nejen náklady, ale také segment obsluhovaného trhu. Poštovné v určité výši může přilákat, ale také odradit velké množství kupujících. [5]

#### <span id="page-21-1"></span>**1.3.9 Uvedení konkurenčních výhod**

Cílem uvádění konkurenčních výhod (*USP – unique selling propositions*) je získání důvěry návštěvníka a dodání důvodů, proč by měl zákazník nakoupit v konkrétním internetovém obchodě. Jedná se o ty aspekty nabídky společnosti, které ji činí unikátní a kterými se společnost a potažmo i její web liší od konkurence. Právě tyto vlastnosti hrají jednu z důležitých rolí při výběru konkrétního dodavatele služby [19].

Obvykle se konkurenční výhody prezentují na pro tento účel vyhrazené stránce (např. "Proč nakupovat u nás"), je však vhodné je zakomponovat i do dalších částí webu, aby byly na důležitých stránkách vidět. Zejména se jedná o úvodní stránku, detail produktu a objednávkový proces. V konkurenčních výhodách byste měli prezentovat jenom to, co je skutečně důležité pro zákazníka. [19]

Příkladem konkurenčních výhod mohou být:

- nižší ceny,
- unikátní zboží či výrobek s jedinečnými vlastnostmi,
- odbornost, specializace a schopnost kvalifikovaně poradit,
- nadstandardní možnosti dodání (časové či místní), doprava zdarma,
- speciální garance např. *"do 24 hodin nebo zdarma",* záruka vrácení peněz při nespokojenosti, garance nejnižší ceny,
- rychlost vyřízení objednávky, okamžitá reakce,
- dlouhá tradice a silná pozice na trhu,
- věrnostní program a výhody pramenící z loajality,
- individuální přístup řešení na míru s širší možností individualizace, než nabízí konkurence, a další.

Právě konkurenční výhody jsou obvykle tím, co návštěvníky přesvědčí o koupi produktu a zajistí jejich loajalitu pro případ dalších nákupů. [19]

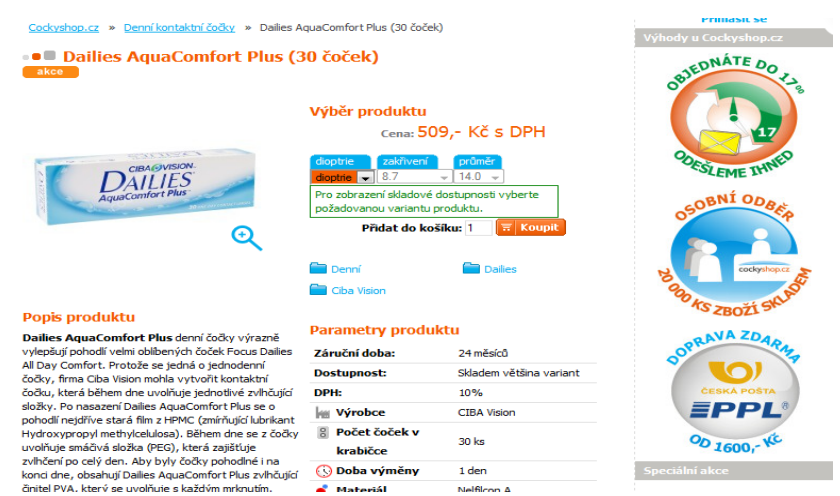

<span id="page-22-0"></span>*Obrázek 6 Prezentace nejvýznamnějších výhod na produktové stránce [12]*

# <span id="page-23-0"></span>**2 INTERNETOVÉ OBCHODY (E-SHOPY)**

Kontinuální rozvoj internetových technologií, který zefektivňuje veškeré podnikatelské procesy, zapříčinil přesun obchodovaní do oblasti virtuálního (elektronického) obchodování. Jde o využívání informačních a komunikačních technologií v procesech prodeje a nákupu, tj. v obchodních transakcích. [9]

#### <span id="page-23-1"></span>**2.1 Definice internetového obchodu**

Pod pojmem elektronický obchod se obecně rozumí podnikání prostřednictvím elektronických prostředků. To zahrnuje nejen obchodování se zbožím (hmotným i nehmotným) a službami, ale i všechny související kroky od reklamy, přes uzavření smlouvy, její plnění, a to včetně poprodejní podpory a služeb.

Z právního hlediska jde zásadně o projevy vůle – právní úkony, směřující k uzavírání smluv, které jsou realizovány pomocí počítačových sítí.

Podle definice používané OECD zahrnuje elektronický obchod jakékoli obchodní transakce, které provádějí osoby fyzické i právnické, přičemž tyto transakce jsou založeny na elektronickém zpracování a přenosu dat.

Podobně WTO pod elektronický obchod zahrnuje jak výrobky, které jsou prodávány a placeny přes internet, ale doručovány ve hmotné podobě, tak produkty, které jsou přes internet doručovány v podobě digitální.

Z právních předpisů práva EU se k elektronickému obchodu vztahuje primárně směrnice Evropského parlamentu a Rady 2000/31/ES, ze dne 8. června 2000, o určitých aspektech služeb informační společnosti, zejména elektronického obchodního styku v rámci vnitřního trhu.

Česká republika tuto směrnici transponovala především zákonem č. 480/2004 Sb., o některých službách informační společnosti (co do odpovědnosti poskytovatele a šíření obchodních sdělení) a zákonem č. 40/1995 Sb., o regulaci reklamy a o změně a doplnění zákona č. 468/1991 Sb., o provozování rozhlasového a televizního vysílání (co do úpravy nevyžádané komunikace za účelem šíření obchodních sdělení) a novelou občanského zákoníku (v rámci institutu tzv. spotřebitelských smluv). [11]

#### <span id="page-24-0"></span>**2.2 Druhy elektronického obchodování dle subjektu**

Jde o pohled na elektronické obchodování dle subjektů zúčastněných na straně dodavatele a odběratele. Rozlišujeme následující hlavní typy obchodů na Internetu.

*B2B (Business to Business)* jde o obchod mezi firmami, výrobci či obchodníky. Hlavním motivem je snížení transakčních nákladů a časů. [1]

*B2C (Business to Consumer)* je nejčastější způsob prodeje zboží a služeb od podnikatelů přímo ke konečným spotřebitelům.

*B2G (Business to Government)* vyjadřuje vztah mezi firmou a státní správou.

*B2E (Business to Employee)* znamená vztah k zaměstnancům firmy. [6]

#### <span id="page-24-1"></span>**2.3 Softwarové řešení pro e-commerce**

Rozhodne-li se firma pro e-commerce, má v zásadě na výběr ze tří možností:

*Koupit hotové řešení:* Firma dostane k dispozici standardní sadu e-commerce funkcí. Další rozšíření může být pak postupně přikupováno dle potřeb firmy.

*Pronajmout si prefabrikovaný obchod.* Tato řešení obvykle nejsou moc drahá a obsahují řadu společných rysů. Firma nemusí instalovat žádný software, jen si určí vzhled, nastaví pár parametrů a může začít prodávat. Výhodou je rychlá správa přes webové rozhraní. Problémem je, že firma je zcela odkázána na unifikovaný model, který v mnohém může, ale nemusí, vyhovovat a nelze provádět žádné výrazné změny.

*Vybudovat e-obchod od začátku.* Největší výhodou je, že si firma vytvoří e-obchod podle svých představ, se všemi plánovanými vlastnostmi a funkcemi. Nevýhodou ovšem je, že jsou k tomu zapotřebí odborné schopnosti, čas a rozpočet. [1]

# <span id="page-25-0"></span>**3 STRUKTURA INTERNETOVÉHO OBCHODU**

Mezi základní stránky, které je vhodné v rámci internetového obchodu vytvořit, patří: [1], [4]

*Hlavní stránka:* Úvodní stránka, ze které zákazník pozná, o jaký typ obchodu se jedná a jaké zboží zde může nakoupit.

*Informace o firmě:* základní informace a údaje o firmě provozující daný internetový obchod.

*Kontakty*: kontraktní informace a údaje.

*Obchodní podmínky:* podmínky o nákupu v internetovém obchodu.

*Přepravní podmínky:* kolik stojí doprava zboží prostřednictvím přepravních služeb, které internetový obchod nabízí.

*Reklamační podmínky:* podmínky o reklamacích nabízeného zboží.

*Platební podmínky:* zda je možné platit hotově, kartou, na splátky či další možnosti platby za zboží.

*Katalog produktů a služeb:* Přehledně zobrazen popis výrobků či služeb, doplněný o fotografie a další bližší informace. Katalog je možné pro snadnější a rychlejší orientaci filtrovat dle různých hledisek.

*Průvodce objednávkou:* Zákazník specifikuje jaký typ, velikost, barvu a jiné charakteristiky vybraného zboží požaduje.

*Nákupní košík:* Virtuální košík je obdobou nákupního koše v klasickém obchodě. Zákazník zde vidí přehled zakoupeného zboží, cenu jednotlivých položek i celkovou sumu. Z košíku je možno odebírat dodatečně přidávat zakoupené zboží.

*Pokladna:* Zde zákazník upřesňuje dodací podmínky (místo a datum dodání) a způsob platby zboží. Je možno zaplatit platební kartou, na dobírku, převodem z bankovního účtu, elektronickými penězi aj.

*Klientský účet:* Prodejní servery si vedou evidenci zákazníků a jejich objednávek, každý zákazník pak obdrží své přihlašovací jméno a heslo. Analýzou těchto informací může prodejce získat zajímavé informace a následně má pak možnost nabídnout zákazníkům lepší služby, přizpůsobit nabídku stálým zákazníkům apod.

Není nutné mít každou stránku zvlášť. Je možno vytvořit například speciální stránku, která bude obsahovat všechny podmínky (obchodní, platební apod.). [10]

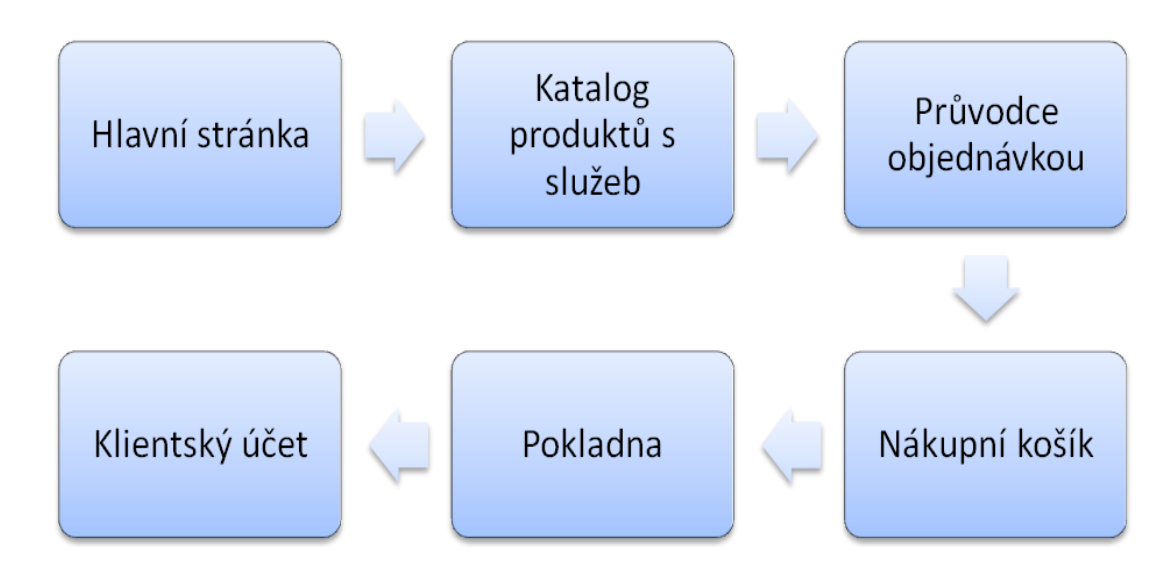

*Obrázek 7 Příklad struktury prodejních serverů [1]*

#### <span id="page-26-1"></span><span id="page-26-0"></span>**3.1 Vstup do internetového obchodu**

Již dávno neplatí, že většina návštěvníků přichází na obchod přes úvodní stránku. Ve skutečnosti se toto číslo pohybuje v řádu procent až desítek procent v závislosti na rozsahu probíhajících kampaní, šíři sortimentu a SEO aktivit. Dokonce úvodní stránka v průběhu většiny návštěv nemusí být a není zobrazena vůbec.

Zásadní je vytvoření layoutu stránky tak, aby na každé stránce byly ty nejdůležitější informace vidět – v hlavičce například logo, název, motto obchodu, formulář pro vyhledávání, odkaz na košík, informace o košíku, registraci, produktové menu.

V patičce je možno také uvádět důležité informace o nákupu, společnosti a ostatní údaje.

S tímto faktem souvisí také to, že navigace nemusí probíhat nutně ve směru homepage -> kategorie -> detail produktu. Minimálně stejně často bude třeba umožnit pohyb opačný, tedy detail produktu -> kategorie -> detail jiného produktu. Také je dobré uzpůsobit strukturu stránek tak, aby bylo vždy zřejmé, kde se v hierarchii stránek právě nachází. [19]

#### <span id="page-27-0"></span>**3.2 Kontakty a informace o firmě**

Jako zdroj informací může sloužit tzv. patička v dolní části webové prezentace. Může být dobrým místem pro zajímavé odkazy s doplňujícími informacemi (poradna, informace o nákupu, o společnosti). Pokud je to pro obchod důležité, může obsahovat kontaktní údaje na odběrná místa. A například také výčet certifikátů a ocenění, které dodávají celému webu na důvěryhodnosti. [19]

Certifikáty i ocenění zvyšují důvěryhodnost a přesvědčivost webu. Existuje-li v oboru podnikání společnosti asociace nebo odborný spolek, který sdružuje firmy zde působící, je vhodné ucházet se o členství a toto členství následně prezentovat na webových stránkách. Příklad možnosti získání certifikátů Sdružení obrany spotřebitelů, které provádí Spotřebitelský audit obchodních podmínek SAOP. Dá se sem zařadit i ocenění Heureka.cz "Ověřeno zákazníky". Další možností jsou různé odborné soutěže kvality webů, např. WebTop100, členství APEK. [19]

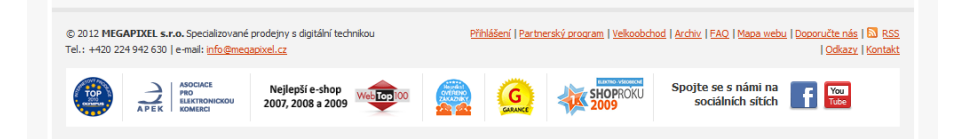

*Obrázek 8 Nápaditě zpracovaná patička s certifikáty a členstvím v asociacích [16]*

#### <span id="page-27-2"></span><span id="page-27-1"></span>**3.3 Obchodní podmínky**

Každý internetový obchod by na svém webu měl poskytovat následující informace v maximálně srozumitelné a snadno dostupné formě.

*Obchodní podmínky* – informace o tom, jaká je platnost cen, platební možnosti, jaké jsou práva a povinnosti obou stran, by měly být samozřejmostí.

*Dodací podmínky* – podmínky vztahující se na dodání produktů zákazníkovi.

*Reklamační podmínky* – povinnost prodejce informovat zákazníka, že reklamace zboží probíhá dle reklamačního řádu ČR (jedná-li se o český obchod). Je také vhodné nabídnout tento řád k prohlédnutí a tisku, případně citovat a zdůraznit důležité pasáže. [19]

*Platební podmínky* - zda je možné platit hotově, kartou, na splátky či další možnosti platby za zboží. [4]

## <span id="page-28-0"></span>**3.4 Katalog produktů**

V případě široké základny nabízeného zboží je nutno katalog produktů a služeb rozdělit produkty na kategorie. Každá kategorie musí nést název, který vystihuje, co se pod ní ukrývá. Název kategorie by měl stejně jako nadpisy a titulek stránky obsahovat klíčové slovo. Důležitou roli hrají i popisy výrobků. Mnoho internetových obchodů vytváří popisy zboží prostřednictvím kopírování z jiného zdroje (od dodavatelů, z konkurenčních stránek apod.), což následně ubírá lepší pozici ve vyhledávačích, z toho důvodu je vhodné vytvářet své vlastní unikátní popisky produktů.

Kvalitní popis zboží:

- By měl být *unikátní* není zkopírovaný z webu dodavatele ani z jiných zdrojů.
- *Měl by obsahovat klíčová slova* nejen kategorie, ale také daného produktu.
- *Důležitá slova či sousloví by měla být zvýrazněna* tučně, kurzívou nebo alespoň podtržením.
- *Neměl by být zbytečně dlouhý*.
- *Obsahuje odkazy* na domovskou stránku, popř. jiné podobné produkty, které by mohly zákazníky v souvislosti s ním zajímat.[4]

Na stránce produktů by mě měly objevit následující informace:

- Titulek s klíčovým slovem daného produktu.
- Několik úrovní nadpisů hlavní nadpis pro název výrobku a další nadpisy pro různé odstavce.
- Unikátní popisek s klíčovými slovy.
- Technické specifikace a jiné důležité informace o produktech.
- Minimálně jeden ilustrační obrázek.
- Hypertextové odkazy v textu stránky na hlavní stranu a hlavní stranu kategorie apod.
- Produktové odkazy obrázkové odkazy na doporučené či podobné zboží.

Stránka produktu by měla být SEO optimalizována, stejně jako jakákoliv jiná stránka internetového obchodu. [4]

#### <span id="page-29-0"></span>**3.4.1 Možností zlepšení produktové stránky**

Následujících pět možností lze přidat na stránky s produkty: [4]

#### *Komentáře*

Možnost zákazníků komunikovat na daný produktu. Doporučována je taktéž účast pracovníka internetového obchodu, který tak může radit zákazníkům při nákupu. [4]

#### *Recenze a názory zákazníků*

Významné zejména při nákupu dražších produktů, případně po nákupu, kdy kladná recenze může ovlivnit rozhodování dalších potencionálních zákazníků. Recenze může být vložena pracovníkem e-shopu, její vkládání může být též povoleno všem uživatelem (popř. jen registrovaným uživatelům). [4]

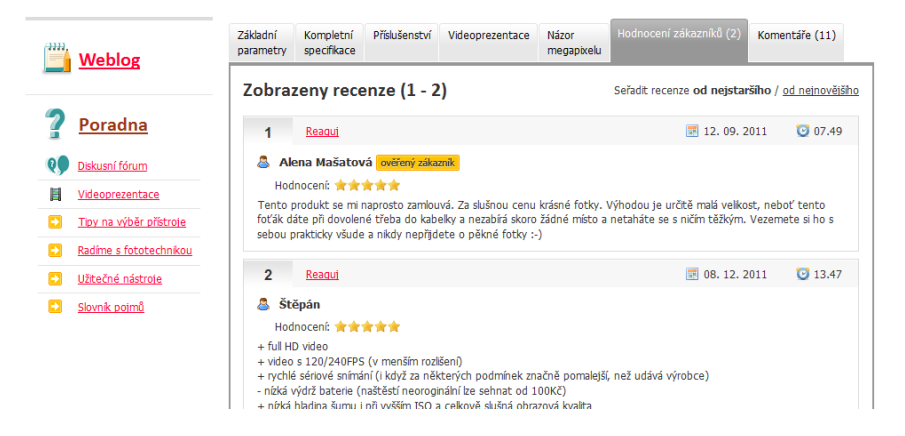

*Obrázek 9 Příklad uplatnění recenzí [10]*

#### <span id="page-29-1"></span>*Videorecenze*

Recenze nemusí být jen textová, videorecenzi mohou vytvářet pracovníci e-shopu, ale i zákazníci e-shopu. [4]

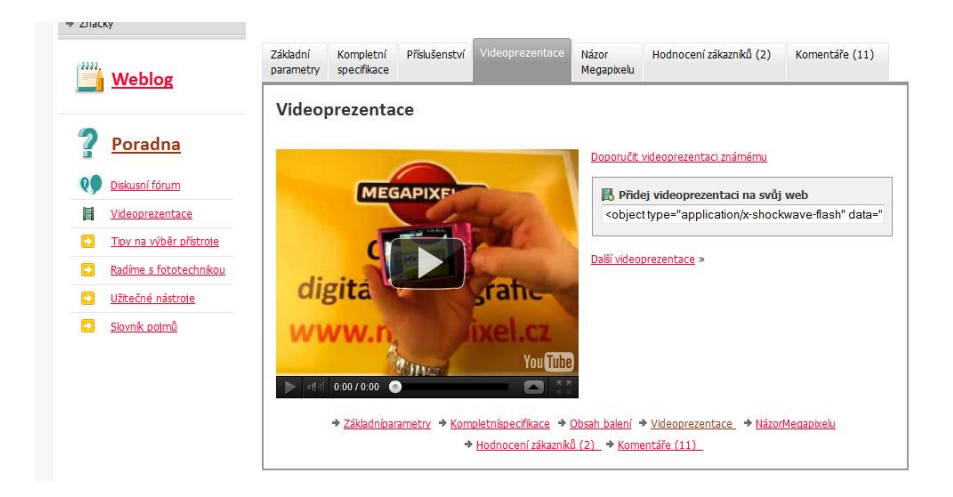

*Obrázek 10 Ukázka slovního hodnocení a videorecenzí na produktové stránce [17]*

#### <span id="page-30-0"></span>*Hodnocení*

Do vztahu se zákazníkem vstupuje spokojenost s průběhem objednávky, dopravcem, používáním zakoupeného zboží nebo případným vyřizováním vrácení objednávky nebo reklamací. Kvalitní servis věnovaný zákazníkovi po objednávce kladně ovlivňuje jeho vztah k obchodu a zvyšuje jeho loajalitu. Zákazník by měl mít možnost po nákupu ohodnotit spokojenost s e-shopem i produktem. Důležitá je oboustranná komunikace. Ta se může odehrávat jak přímo – e-mailem – například výzva k hodnocení produktu a objednávky, tak i na sociálních sítích, případně firemním blogu. Zajímavé informace lze také získat analýzou recenzí nezávislého nákupního rádce Heureka.cz, z dotazníkového průzkumu nebo z ankety umístěné na webu. [19]

Stejně jako přivedením zákazníka na konkrétní internetový obchod práce nekončí, tak tomu není ani po odeslání objednávky. V této chvíli začíná důležitá část budování vztahu, která zásadně ovlivňuje zákazníkovu loajalitu k značce – zda se zákazník v budoucnu opět vrátí.

Tyto aktivity lze rozdělit do dvou hlavních skupin – první se odehrává zcela mimo e-shop a týká se dopravy, spolehlivosti dodávky ve smluveném čase a kvalitě, průběhem případných reklamačních řízení a poskytováním garancí a záruk, existence věrnostního programu aj. Druhá skupina se může odehrávat skrze stránky a umožňuje zákazníkům ohodnotit jak kvalitu práce pracovníků internetového obchodu, tak i zakoupené zboží.

Zpětná vazba je důležitá nejen pro internetový obchod, ale také pro zákazníka, které ho lze ztratit i kvůli maličkosti. [19]

*Další videa a obrázky*

Možnost zákazníků vkládat videa a obrázků daného zboží na jeho stránku. [4]

### <span id="page-31-0"></span>**3.5 Průvodce objednávkou**

Zda má mít objednávkový proces jeden, dva nebo tři kroky není zas tak důležité. Důležité je přemýšlet nad samotným procesem objednávky, jeho logikou a přehledností.

Pokud jsou prodávány produkty, které používají speciální názvosloví, je důležité ho srozumitelně vysvětlit. I takovéto drobnosti mohou konverzi návštěvníka/zákazníka ohrozit.

I když už není povinná registrace pro dokončení objednávky tak běžná jako dříve, i teď se s ní setkáváme jako nakupující častěji, než bychom si přáli. Zatímco elektronický obchod ji může hodnotit jako velmi přínosnou, většina potenciálních zákazníků ji hodnotí jako velmi nepříjemnou.

Zejména v současnosti, kdy je běžné řešení vytvoření účtu automaticky a následné zaslání vygenerovaného hesla a uživatelského jména e-mailem. Nutné vytvoření účtu může pro uživatele znamenat psychologickou bariéru, kvůli které odmítne v nákupu pokračovat. [19]

#### <span id="page-31-1"></span>**3.6 Nákupní košík**

Ve většině případů jsou nejdůležitějšími prvky na stránce detailu, kromě samotných informací o produktu, cena, dostupnost a vložení zboží do košíku. [19]

<span id="page-31-2"></span>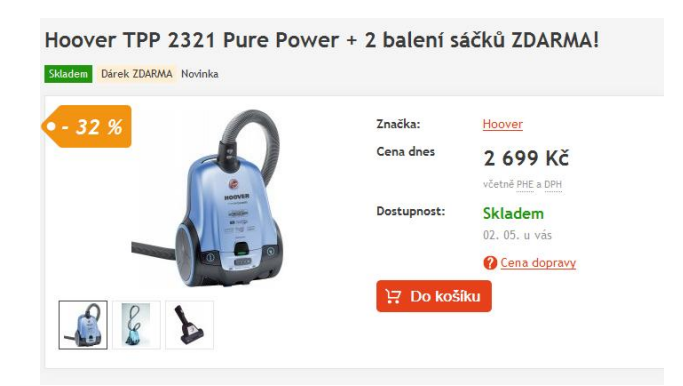

*Obrázek 11 Tlačítko "Do košíku" má výraznou vizuální prioritu a nezapadá mezi ostatní prvky [14]*

# <span id="page-32-0"></span>**II. PRAKTICKÁ ČÁST**

# <span id="page-33-0"></span>**4 ANALÝZA NÁSTROJŮ MARKETINGOVÉ KOMUNIKACE V PROSTŘEDÍ INTERNETU**

Úvodní část analýzy je zaměřena na internetové prostředí elektronického obchodu XYZ.

Analýzu doplňuje dotazníkový průzkum, týkající se úrovně využívání marketingových nástrojů v prostředí internetového obchodu. Zjištěné závěry by měly být podnětem pro budoucí úpravu stránek elektronického obchodu. Hlavním cílem úprav je následné zvýšení návštěvnosti, konverzního poměru a zlepšení marketingových aktivit e-shopu XYZ.

Rozbor nástrojů marketingové komunikace a internetového prostředí probíhal v období od 10. ledna do 22. dubna 2012 a byl zaměřen na zhodnocení marketingových nástrojů s ohledem na použitelnost a zvýšení efektivity nákupního procesu.

# <span id="page-33-1"></span>**4.1 Profil společnosti**

Firma působí na trhu od roku 1999. Zpočátku se zabývala výrobou kuchyňských linek a vestavných skříní. Internetový obchod provozuje od roku 2007 se specializací na prodej nerezových, granitových, keramických dřezů, kuchyňských baterií, drtičů odpadů, drátěného programu do kuchyní a některých značek vestavěných spotřebičů.

Kromě poskytování prodeje konečným zákazníkům je součástí obchodu i B2B sekce, zaměřená na velkoobchodní prodej zejména truhlářským firmám.

<span id="page-33-2"></span>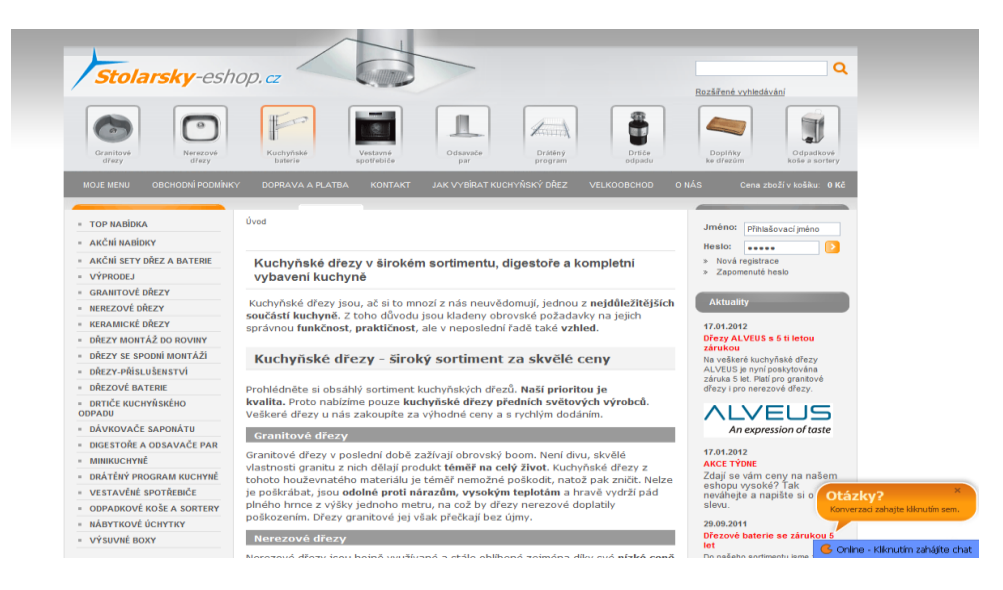

*Obrázek 12 Internetový obchod XYZ [22]*

*Hlavní výhody nákupu internetového obchodu XYZ: [22]*

- Specializace na konkrétní sortiment
- Široká nabídka produktů na českém trhu
- Nejprodávanější položky sortimentu stále skladem
- Dopravné nad 5 000 Kč zdarma u vybraných položek i při nižších částkách
- Individuální nacenění více kusů výrobků
- Komunikace od 9 17 po telefonu, v mimopracovní dobu e-mail, Skype a přímý chat na e-shopu (Zopim)
- Propojení s firemním Facebookovým profilem

### <span id="page-34-0"></span>**4.2 Analýza internetového prostředí e-shopu XYZ**

Cílem analýzy internetového prostředí je přizpůsobení elektronického obchodu potřebám a přáním běžných návštěvníků a zákazníků, založené na snadné a srozumitelné orientaci ihned po vstupu do e-shopu XYZ.

#### <span id="page-34-1"></span>**4.2.1 Analýza klíčových slov**

Na základě organického vyhledávání byla dne 22. 4. 2012 provedena analýza čtyř nejvyhledávanějších slov, a to ve vyhledávači Google.cz a Seznam.cz. Do internetového obchodu přivádí návštěvníky nejčastěji následující klíčová slova "dřezy, kuchyňské dřezy, granitové dřezy a dřezové baterie".

<span id="page-34-2"></span>

| Klíčové slovo   | Pozice ve vyhledávači<br>Google.cz | Pozice ve vyhledávači<br><b>Seznam.cz</b> |  |
|-----------------|------------------------------------|-------------------------------------------|--|
| Dřezy           | 3                                  | $\overline{4}$                            |  |
| Kuchyňské dřezy | $\overline{2}$                     | 10                                        |  |
| Granitové dřezy | 3                                  | 3                                         |  |
| Dřezové baterie | 47                                 | 5                                         |  |

*Tabulka 1 Analýza klíčových slov [vlastní zpracování]*

Podle "nejlepší shody" byla většina slov umístěna na výhodných pozicích první strany obou vyhledávačů. Nedostatečnou optimalizaci vykazuje pouze klíčové slovo "dřezové baterie", které se umístilo na páté straně vyhledávače Google.cz.

Stranou ovšem nesmí zůstat optimalizace i méně vyhledávaných klíčových slov. Úzce zaměřená klíčová slova (relevantní klíčová slova), což mohou být konkrétní slova produktů a výrobců, můžou prodejci přinést daleko vyšší konverzi, než je tomu u široce zaměřených (obecný) názvů. Jde o situaci, kdy zákazník hledá konkrétní produkt. Ve většině případů je rozhodnutý hledaný produkt zakoupit.

Správná klíčová slova jsou taková slova, která nejen přivedou návštěvníky, ale udělají z nich i zákazníky. [6]

Při prvotní analýze internetového prostředí e-shopu, byly zjištěny následující nedostatky.

#### <span id="page-35-0"></span>**4.2.2 Nefunkční odkazy**

Pod logem internetového obchodu je lišta s obrázky, přes kterou zákazník může vstoupit do kategorie. Ta obsahuje tyto nefunkční odkazy:

- Kuchyňské baterie
- Vestavné spotřebiče
- Odsavače par
- $\bullet$ Drátěný program
- Drtiče odpadů
- . Doplňky ke dřezům

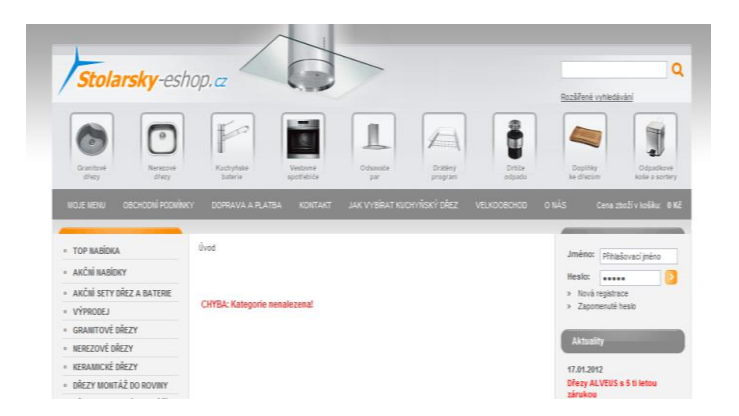

*Obrázek 13 "Chybové hlášení" nefunkčního odkazu [22]*

<span id="page-36-1"></span>Zmíněné nefunkční odkazy jsou součástí hlavního menu, což nepůsobí příliš profesionálně, pokud chce zákazník vstoupit do sekce a není mu to umožněno. Z marketingového hlediska pak nefunkčnost hlavních odkazů může odradit případného zákazníka od nákupu nabízených produktů.

Další nalezenou závadou je špatně směrovaný odkaz "O nás". Odkaz je směrován na "Nákupní košík".

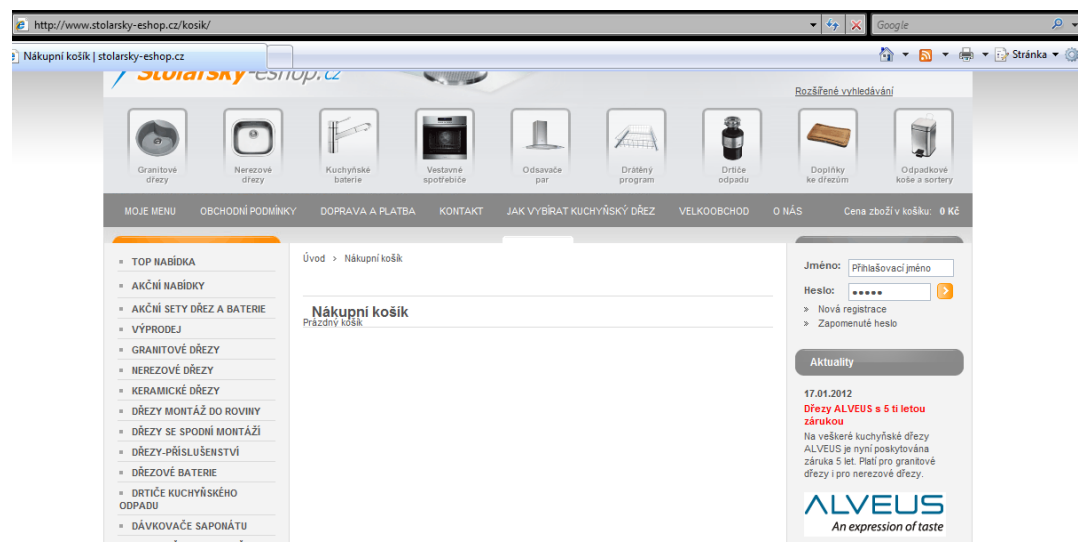

*Obrázek 14 Špatné směrování odkazu "O nás" [22]*

#### <span id="page-36-2"></span><span id="page-36-0"></span>**4.2.3 Podrobnější členění kategorií ve výběru**

Po přístupu do některé z kategorií, například do granitových dřezů, má návštěvník na výběr ještě z dalších podkategorií rozdělených dle tvaru dřezu. Tyto podkategorie se ale zobrazují jen v menu vlevo. Podrobnější členění podkategorií produktů přímo v obsahové části stránek pomůže návštěvníkovi k snadnější orientaci v kategoriích produktů a případnému urychlení nákupu (viz. příloha č. II.).

#### <span id="page-37-0"></span>**4.2.4 Texty na webu**

Zákazníkovi by mělo být nabídnuto zboží bez nutnosti scrollování (rolování) doplněné o obsahově kvalitní texty, které poskytnou návštěvníkovi internetového obchodu užitečné informace a usnadní rozhodnutí o koupi daného produktu. V současné době je nabídka zboží umístěna až za texty, což může stěžovat orientaci a přehlednost nabídky produktů.

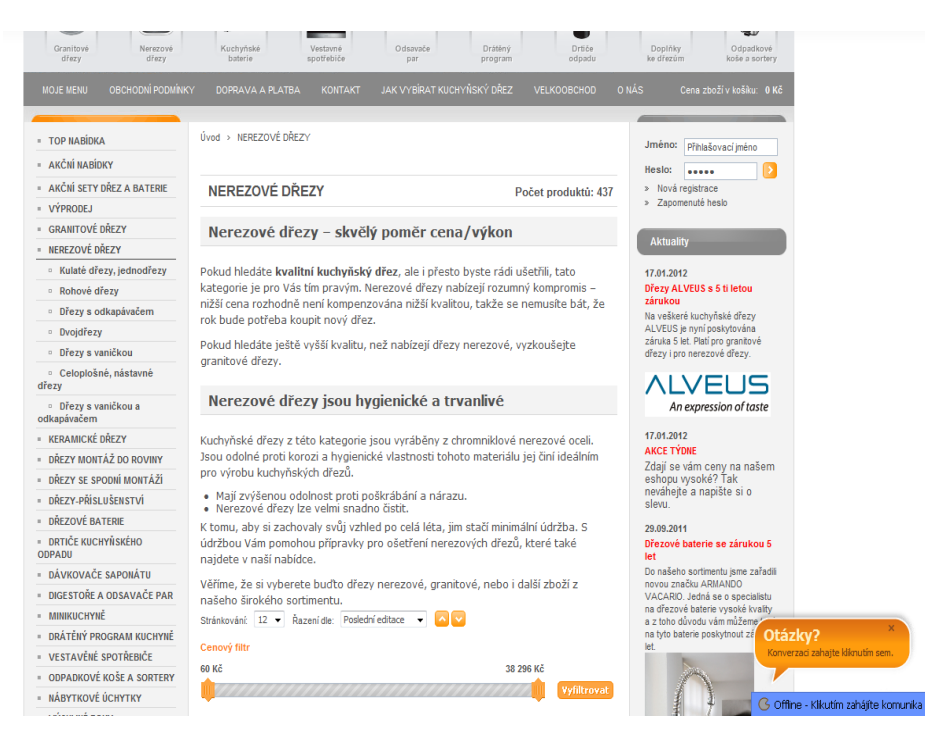

*Obrázek 15 Současná situace umístění textu před nabídkou produktů[22]*

#### <span id="page-37-2"></span><span id="page-37-1"></span>**4.2.5 Analýza nákupní procesu**

Současné "tlačítko" pro objednání produktu má nevýraznou grafickou podobu a může být zákazníkem snadno přehlédnuto, "tlačítko" nákupního košíku by mohlo být nahrazeno za větší s textem *"Přidat do košíku".*

| Běžná cena: | 8400 Ke  |                |
|-------------|----------|----------------|
| Ušetříte:   | 2810 Kč  |                |
| Cena:       | 5 590 Kč | (1)<br>ks<br>寧 |

<span id="page-37-3"></span>*Obrázek 16 Stávající "akční tlačítko" pro přidání zboží do košíku [22]*

Symbol může zůstat zachován vedle textu, avšak je třeba nahradit ho znatelnějším označením, kupříkladu zvětšením a přidáním jasného textu do označení, tlačítka nákupního košíku". Do "tlačítka" je možno zakomponovat symbol košíku.

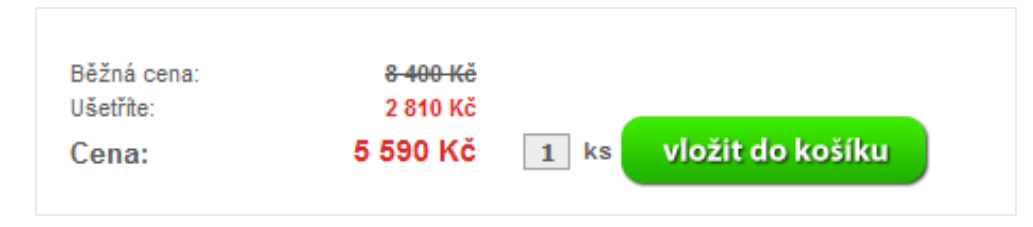

<span id="page-38-0"></span>*Obrázek 17: Návrh zvětšení tlačítka pro objednání produktu [vlastní zdroj]*

#### *Po přidání zboží do košíku*

Pokud je "do košíku" přidáno jakékoliv zboží, mělo by být viditelně oznámeno, že se zboží skutečně přidalo.

V současném objednávkovém systému je zakoupení produktu zobrazeno pouze malým červeným oznámením, kterého je problém si všimnout. Zákazníka je dále nutno výrazně upozornit, že zboží bylo do košíku vloženo a zároveň mu umožnit výběr, zda chce pokračovat v nákupu dalšího zboží, případně zda chce přejít k platbě.

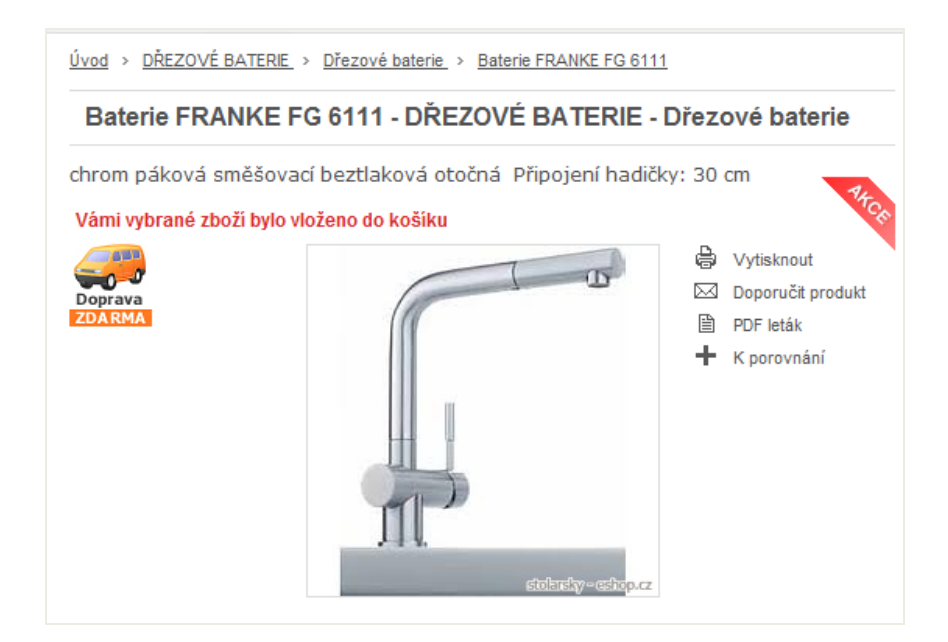

*Obrázek 18 Současná podoba informace o přidání zboží [22]*

<span id="page-38-1"></span>Během toho kroku je žádoucí uplatnit podporu prodeje například nabídnutím dalšího souvisejícího doplňkového zboží (cross-selling), popř. přimět zákazníka ke koupi stejnorodého

výrobku s lepšími vlastnostmi (up-selling). Pokud zákazník zakoupí granitový dřez, je možno k němu rovnou nabídnout také vhodnou baterii, případně čistící prostředky atd. Tímto způsobem je možno provázat veškeré zboží dostupné v internetovém obchodě.

#### *Informativní zobrazení "nákupního košíku"*

Funkce " nákupní košík" zobrazený vpravo nahoře pod ikonami hlavních kategorií, je velmi nevýrazný, navíc pokud je zboží vloženo do košíku, překrývají se texty v liště (viz. obrázek níže). Konkrétně jde o zobrazení "nákupního košíku" v případě, kdy zákazník pokračuje ve výběru dalšího zboží, tedy část která je zobrazena během nákupu.

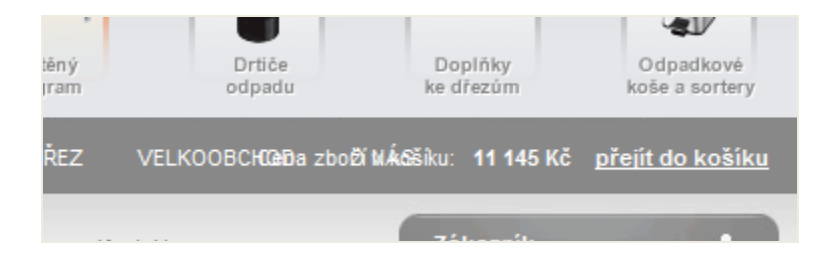

*Obrázek 19 Současná podoba informativního "nákupního košíku" [22]*

<span id="page-39-0"></span>Košík by měl být vyznačen výraznějším způsobem, aby na první pohled upoutal pozornost nakupujícího. Například prostřednictvím větší tabulky obsahující i jednotlivé položky košíku. Další z možností zvýraznění může být menší pole zobrazující cenu aktuálního obsahu v košíku a tlačítko pro přechod k "pokladně", respektive do košíku.

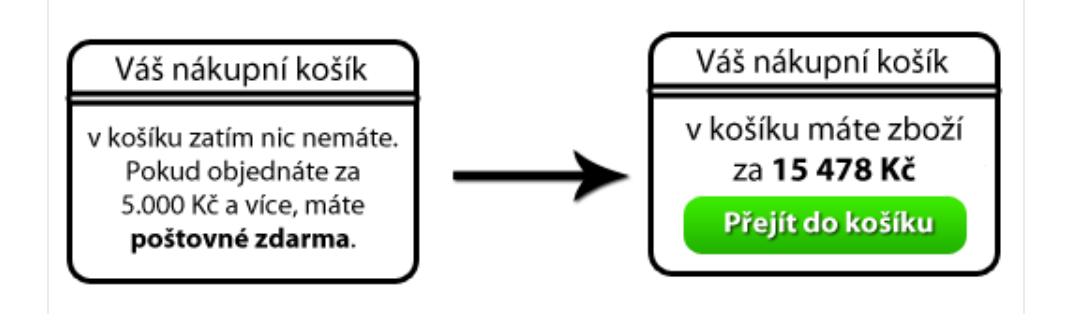

<span id="page-39-1"></span>*Obrázek 20 Příklad výraznějšího zpracování informativního "nákupního košíku" [vlastní zdroj]*

Zvýraznění košíku je možno nejen barevně, ale i typickou ikonkou nákupního košíku/vozíku.

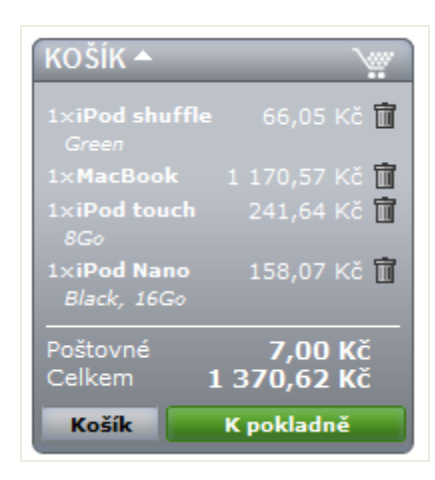

*Obrázek 21 Návrh řešení" informativního nákupního košíku" [vlastní zdroj]*

#### <span id="page-40-0"></span>*Rozdělení postupu objednávky na více kroků*

Zobrazení uvnitř košíku, tedy stav před objednávkou, je vcelku vyhovující. Jen je otázka, zda by konverzní poměr nezvýšilo rozdělení objednávkového procesu do více kroků ("akční tlačítko" *Objednat"* je nyní příliš dole, až na konci dlouhého formuláře).

Nyní, když se všechny údaje vyplňují na jedné stránce, působí stránka příliš "dlouze". Jejím rozdělením na jednotlivé kroky by stránku opticky zkrátilo.

Pokud bychom přistoupili k rozdělení objednávky na více kroků, lze rozdělit objednávkový proces následovně:

- 1. Sumarizace objednávky
- 2. Volba způsobu platby a dopravy
- 3. Zadání dodacích údajů
- 4. Souhrnné informace

Dobrým motivačním prvkem pro zakoupení dalších položek je upozornění návštěvníka, kolik zbývá do poštovného zdarma.

Pokud je v "nákupním košíku" zboží za méně než 5 000 Kč, je možno zákazníka upozornit, že v případě objednání dalšího zboží v určité cílové hodnotě, neplatí poštovné.

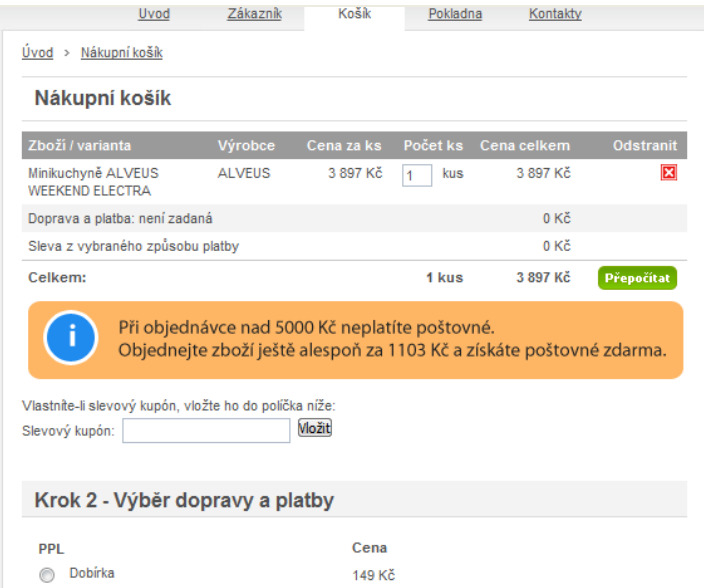

<span id="page-41-0"></span>*Obrázek 22 Upozornění na částku zbývající do "poštovného zdarma" [vlastní zdroj]*

### <span id="page-42-0"></span>**5 MARKETINGOVÝ PRŮZKUM**

Součástí praktické části byl marketingový průzkum, jehož cílem bylo zjištění současného stavu marketingových aktiv v internetovém prostředí konkrétního internetového obchodu. Výsledným efektem průzkumu je následný návrh doporučení vedoucí ke zdokonalení marketingových aktivit v praxi analyzovaného e-shopu.

#### <span id="page-42-1"></span>**5.1 Metody a cíl dotazníkového průzkumu**

Marketingový průzkum probíhal ve dnech 2. – 19. 4. 2012 formou dotazníkového šetření zasílaného e-mailem jako příloha dokumentu Word. Dále byl rozšiřován odkaz na dotazník vytvořený v dokumentech Google.cz, kde bylo možno dotazník anonymně vyplnit. Z tohoto důvodu nelze návratnost dotazníků jednoznačně určit. Dotazníkový formulář obsahuje celkem 12 otázek, z toho 3 uzavřené filtrační otázky. Ostatní dotazy byly koncipovány jako otevřené, z důvodu vyjádření osobního názoru respondenta. Celkem se dotazníkového šetření zúčastnilo 78 respondentů.

Úvod dotazníků byl koncipován nejprve obecně. Cílem bylo zjištění, zda a proč lidé nakupují daný sortiment produktů prostřednictvím Internetu. Jednalo se o otázky číslo 1. – 4.

Dotazy č. 5. – 10. byly určeny zejména pro návštěvníky, popř. zákazníky stránek internetového obchodu. Týkaly se úrovně internetového marketingu dané firmy, podpory prodeje, technik internetové komunikace a použitelnosti internetového obchodu.

Poslední dvě otázky byly filtrační na zjištění pohlaví a věku respondenta.

Ukázka dotazníku je součástí přílohy č. I.

#### <span id="page-42-2"></span>**5.2 Výsledky dotazníkového průzkumu**

Dotazníkového šetření se zúčastnilo 22 mužů a 56 žen, čehož jednoznačně vyplývá, že větší vliv na výběr kuchyňského sortimentu mají ženy. Do budoucna je na základě tohoto zjištění možno naplánovat například reklamní kampaň zacílenou na ženy zajímající se o nákup kuchyňského vybavení.

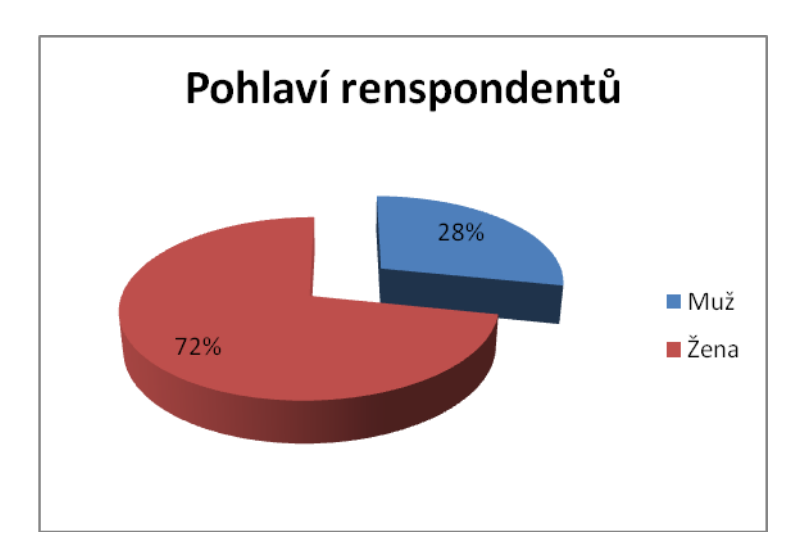

*Obrázek 23 Pohlaví respondentů [vlastní zpracování]*

<span id="page-43-0"></span>Nejvíce se o internetový nákup kuchyňského sortimentu zajímájí mladí lidé ve věku od 18 do 30 let, což může být způsobeno faktem, že právě v tomto věku si lidé zařizují své první bydlení. Dle svých finančních možností hledají zejména na Internetu kuchyňský sortiment jako jsou dřezy, dřezové baterie, vestavné spotřebiče a jiné. Druhou nejpočetnější skupinou jsou pak lidé středního věku v rozmezí 31 až 45 let. Po 45 roce však zájem o tento sortiment výrazně upadá.

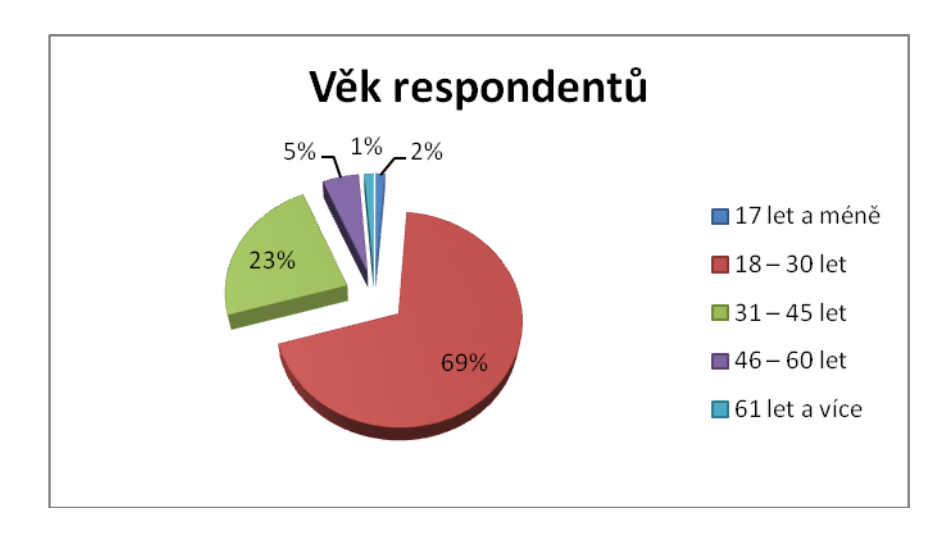

*Obrázek 24 Věk respondentů [vlastní zpracování]*

<span id="page-43-1"></span>Nákupu dřezů, kuchyňských baterií a jiného kuchyňského sortimentu v běžné prodejně dává přednost více než polovina respondentů, což je pochopitelné, jelikož nabízené zboží je spíše vyšší cenové kategorie. Zákaznicí si proto chtějí zboží nejdříve prohlédnout.

U většiny produktů (dřezy, kuchyňské baterie, vestavné spotřebiče, digestoře) je potřebná montáž, která je většinou součástí nákupu, v případě zakoupení zboží v "kamenné prodejně". Alternativním způsobem internetového prodeje může být například prodej prostřednictvím odběrných míst a v pobočce internetového obchodu. Zákazníci tímto způsobem mohou ušetřit náklady za poštovné a zároveň si vybraný produkt osobně prohlédnout.

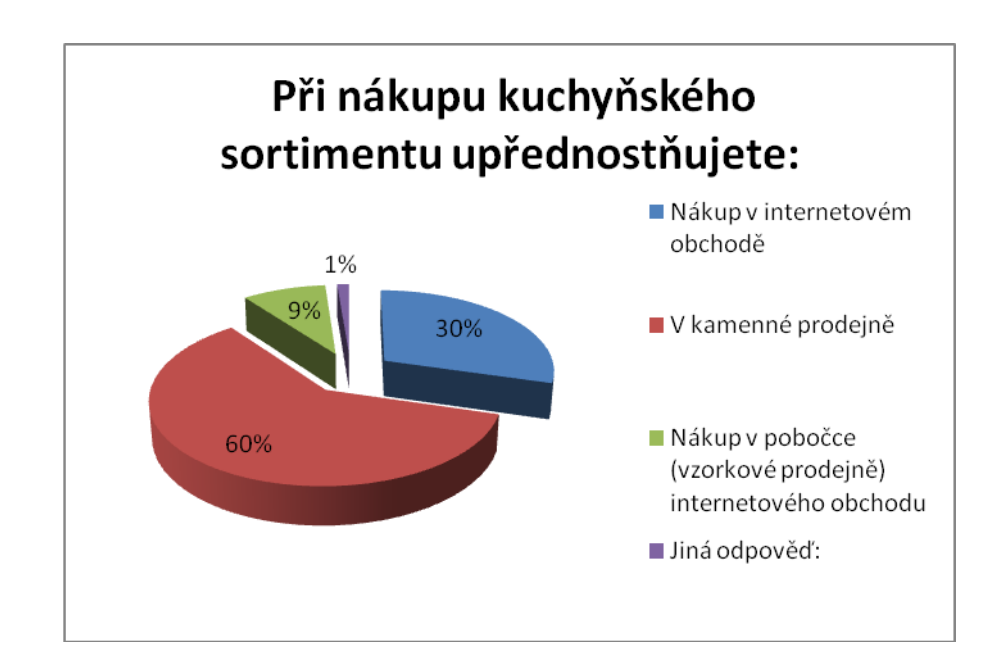

*Obrázek 25 Místo nákupu kuchyňského sortimentu [vlastní zpracování]*

<span id="page-44-0"></span>Větší míra zákazníku internetové obchody zaměřené na prodej kuchyňského sortimentu vůbec nevyužívá. Otázka byla filtrační pro následující dotazy.

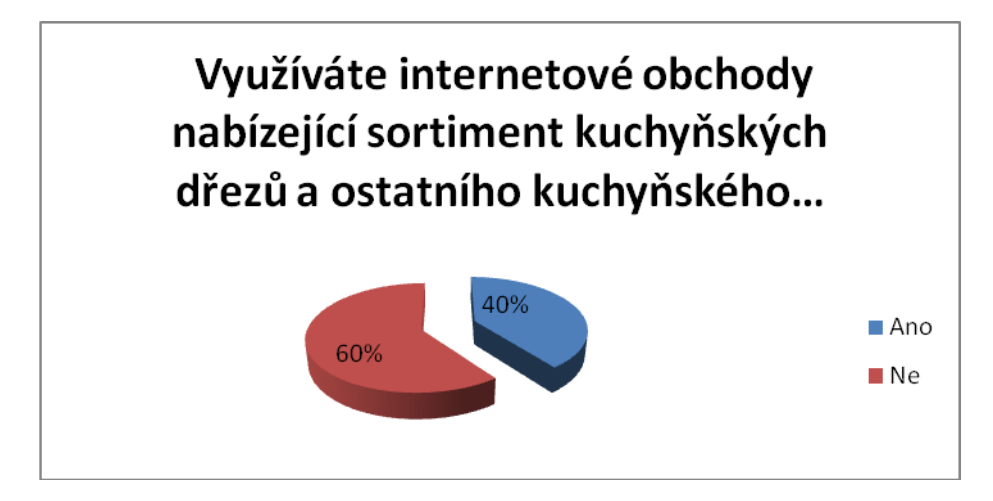

<span id="page-44-1"></span>*Obrázek 26 Míra využití internetových obchodů pro nákup kuchyňských dřezů [vlastní zpracování]*

Důvodem upřednostnění internetového nákupu před nákupem v prodejně jsou především nižší ceny poskytované při internetovém prodeji (33 % respondentů). Internetový prodejci mají povětšinou vyšší rabaty z důvodu většího množství prodaných produktů a nižší provozní náklady, proto můžou konečnému zákazníku nabídnout nižší cenu produktů. Neplatí to ovšem vždy. Konkrétně v tomto oboru jsou prodejci dodavateli často nuceni dodržovat doporučené ceny. Výhodný může být nákup za akční ceny. Nezanedbatelným důvodem je taktéž široká nabídky zboží. Internetový prodejci můžou mít prostřednictvím internetové prezentace v nabídce až několik tisíc položek zboží. Díky jednoduchému nákupnímu procesu je taktéž zřejmá časová úspora nákupu přes Internet. Prostřednictvím dopravních služeb, lze prodané zboží dopravit téměř kamkoli a v čase přijatelném pro zákazníka.

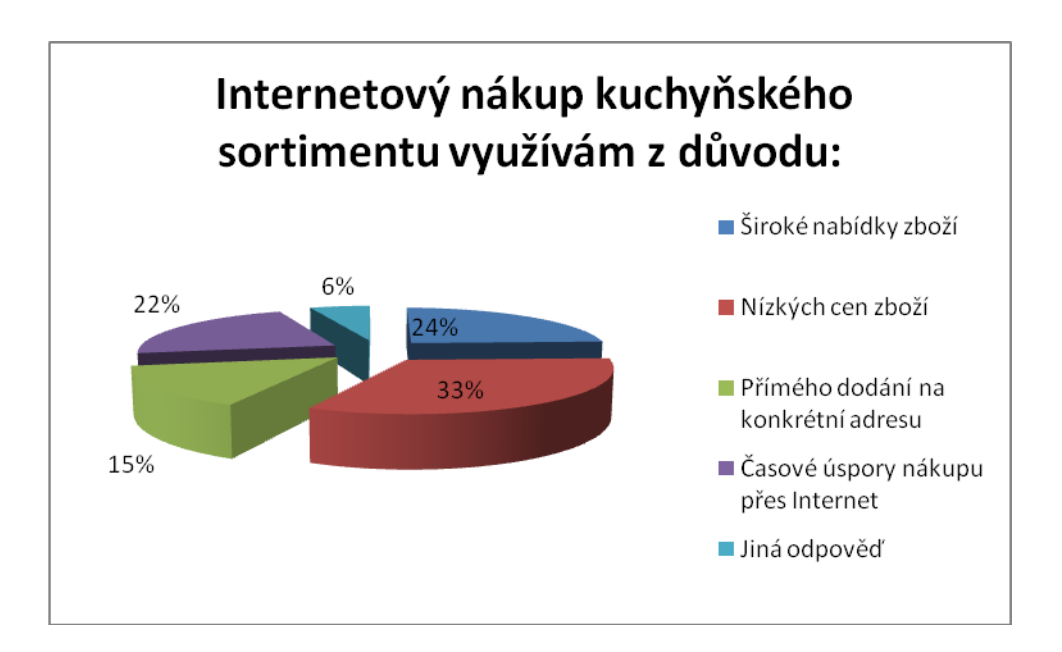

<span id="page-45-0"></span>*Obrázek 27 Důvody internetového nákupu kuchyňského sortimentu [vlastní zpracování]*

Jako podpora prodeje je při internetovém nákupu nejčastěji využívána možnost porovnání produktů (39 % respondentů), slevy (22 % repondentů) a nákup souborů (balíčků) produktů (12 % respondentů). Respondenti měli možnost zvolit jednu, ale i více odpovědí.

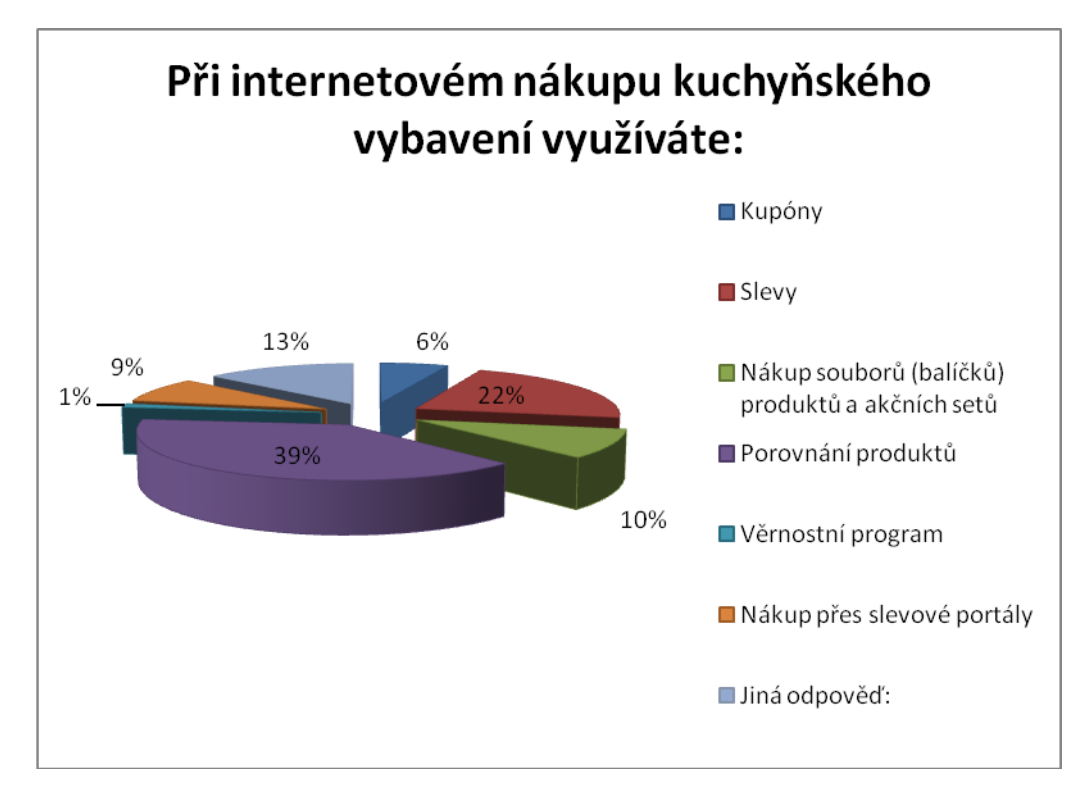

*Obrázek 28 Způsoby podpory prodeje [vlastní zpracování]*

<span id="page-46-0"></span>Otázka číslo 5 byla filtrační pro následující otázky číslo 6 až 9, které byly určeny pro návštěvníky internetového obchodu XYZ.

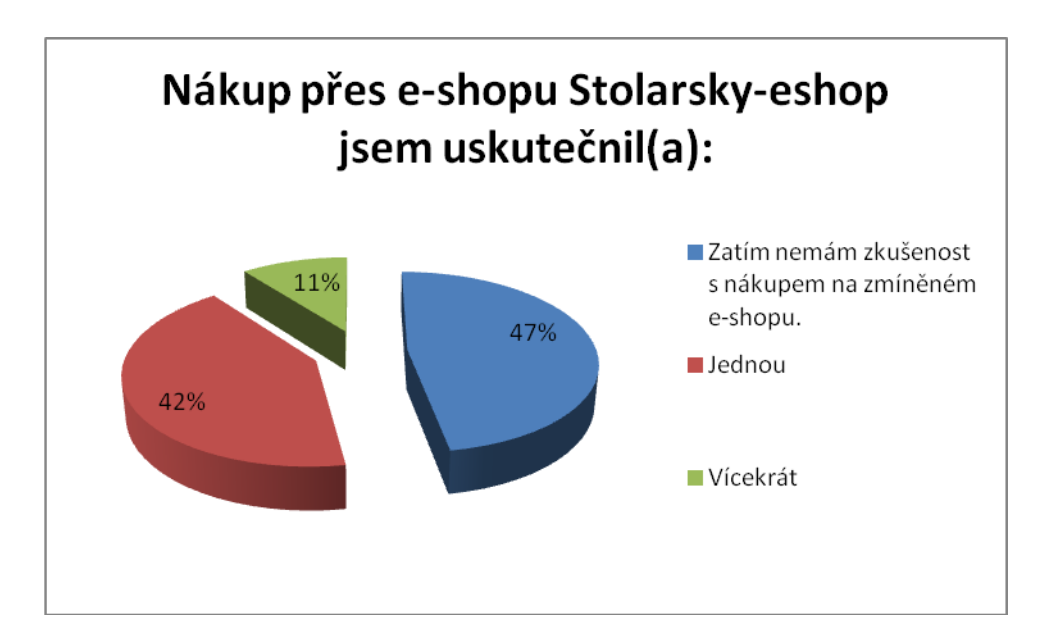

<span id="page-46-1"></span>*Obrázek 29 Zkušenost s nákupem v internetovém obchodě XYZ [vlastní zpracování]*

Na dotaz reagovalo celkem 19 respondentů z celkového počtu 78. Osm respondentů nakoupilo jednou. Pouze 2 zákazníci nakoupili opakovaně. U sortimentu kuchyňského vybavení se v sekci B2C neočekává opakovaný nákup, jelikož se nejedná o běžné spotřební zboží.

Stěžejním zdrojem informací o existenci elektronického obchodu XYZ je doporučení zákazníků. Jde o formu tzv. virálního marketingu. Spokojení zákazníci, kteří už produkt v minulosti zakoupili, se svěřují se svým názorem na kvalitu produktu např. svým známým. Pro zákazníka má tento způsob marketingu výhodu v tom, že jej nelze záměrně zmanipulovat. Zakoupené zboží musí být skutečně kvalitní, jinak se doporučující vystavuje značným problémům s novým nabyvatelem. [6] 35 % respondentů ovšem internetový obchod doposud vůbec neznalo. Zřejmé je nedostatečné využití internetové reklamy. Pro žádného respondenta nebyla internetová reklama a vyhledávač Google.cz zdrojem informací o produktech a existenci elektronického obchodu XYZ.

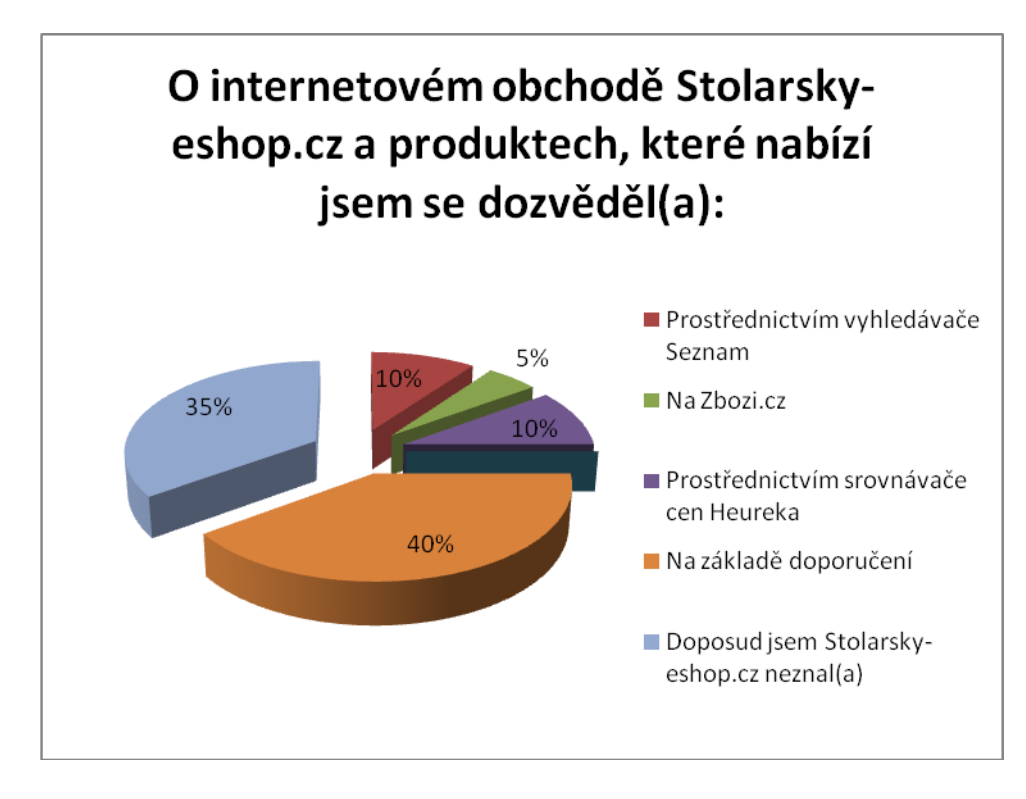

*Obrázek 30 Zdroj informací o existenci e-shopu [vlastní zpracování]*

<span id="page-47-0"></span>Většinu respondentů k nákupu v internetovém obchodu XYZ přimělo doporučení a dobré recenze (13% a 10 % respondentů), což je zřejmý důsledek již zmíněného virárního marketingu. Nikoho z oslovených k nákupu nepřesvědčila internetová reklama, grafická podoba a přehlednost internetového obchodu.

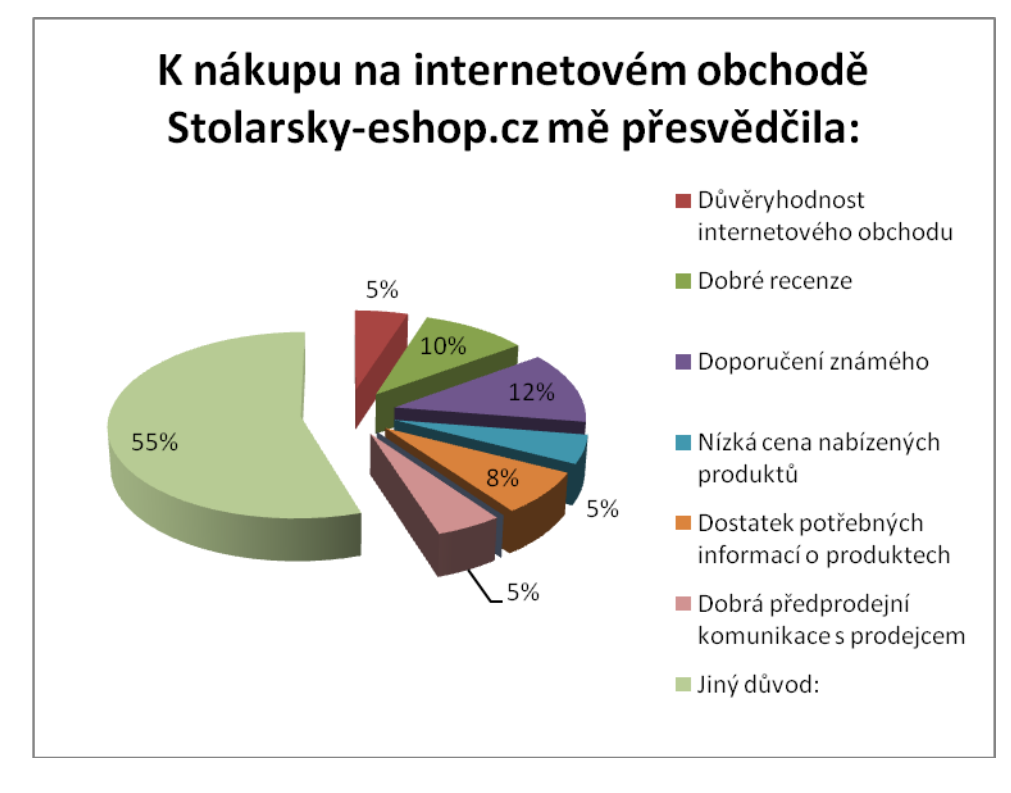

*Obrázek 31 Důvody pro nákup produktů v e-shopu XYZ [vlastní zpracování]*

<span id="page-48-0"></span>Všichni oslovení zákazníci byli s nákupem v e-shopu XYZ spokojeni. Spokojenost zákazníků pak následně ovlivňuje i dobré recenze, důvěryhodnost a reputaci elektronického obchodu.

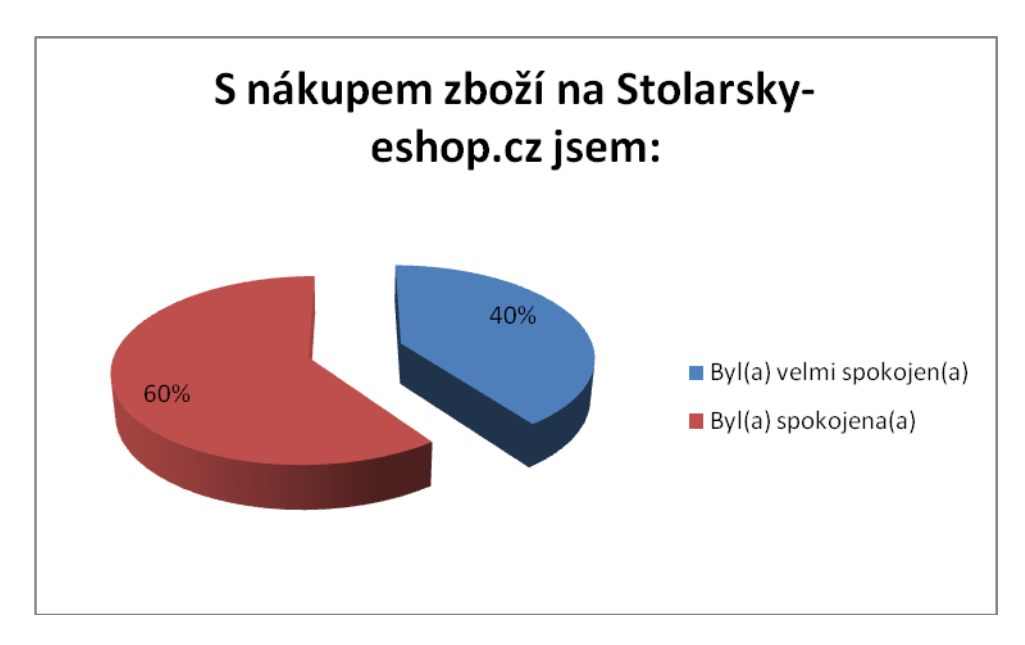

<span id="page-48-1"></span>*Obrázek 32 Spokojenost s nákupem v e-shopu XYZ [vlastní zpracování]*

Dle názorů zákazníků jsou hlavními výhodami nákupu široká nabídka produktů zaměřených na vybavení kuchyní (32% odpovědí), příznivá cena nabízeného zboží (19% odpovědí), rychlé a spolehlivé dodání objednaného zboží. Dobrou funkčnost, přehlednost, použitelnost internetového obchodu a bezproblémovou komunikaci s prodejcem zvolilo shodně 10 % respondentů. Každý respondent měl možnost vybrat jednu i více odpovědí na danou otázku.

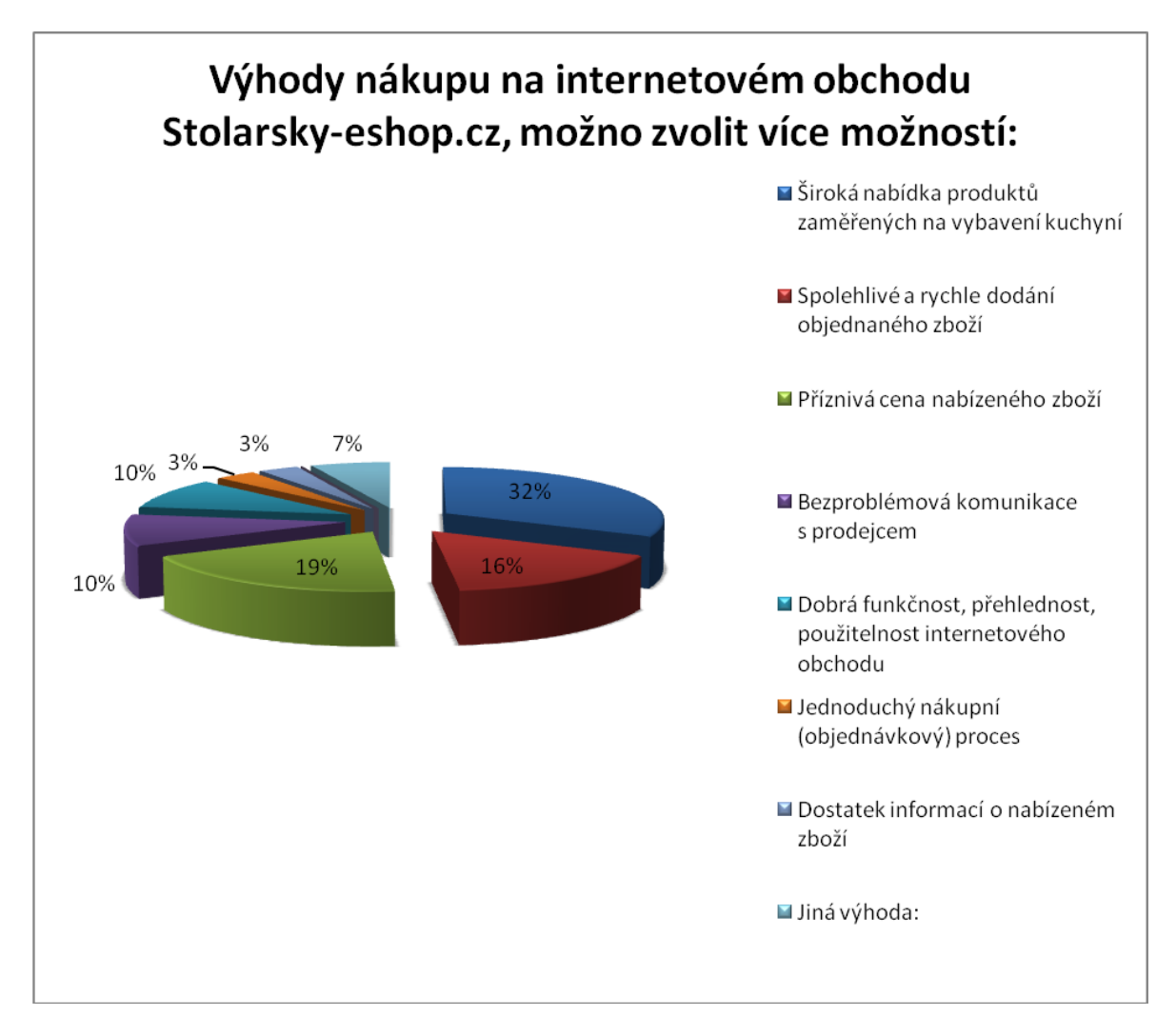

*Obrázek 33 Výhody nákupu v e-shopu XYZ [vlastní zpracování]*

<span id="page-49-0"></span>Od internetového obchodu zákazníci nejčastěji očekávají dostatečné a kvalitní informace o produktech (32% odpovědí). Při svém nákupu jsou dále ovlivněni atraktivní grafickou podobou a přehledným členění zboží v jednotlivých kategoriích (21% odpovědí). Zřízení vzorkové prodejny zvolilo 13% respondentů. 11 % respondentů by ocenilo zřízení věrnostního programu. Jako "jinou výhodu" uvedl jeden zákazník e-shopu rozšíření způsobu plateb za zakoupené zboží. V ostatních případech nebyla jiná výhoda dále upřesněna.

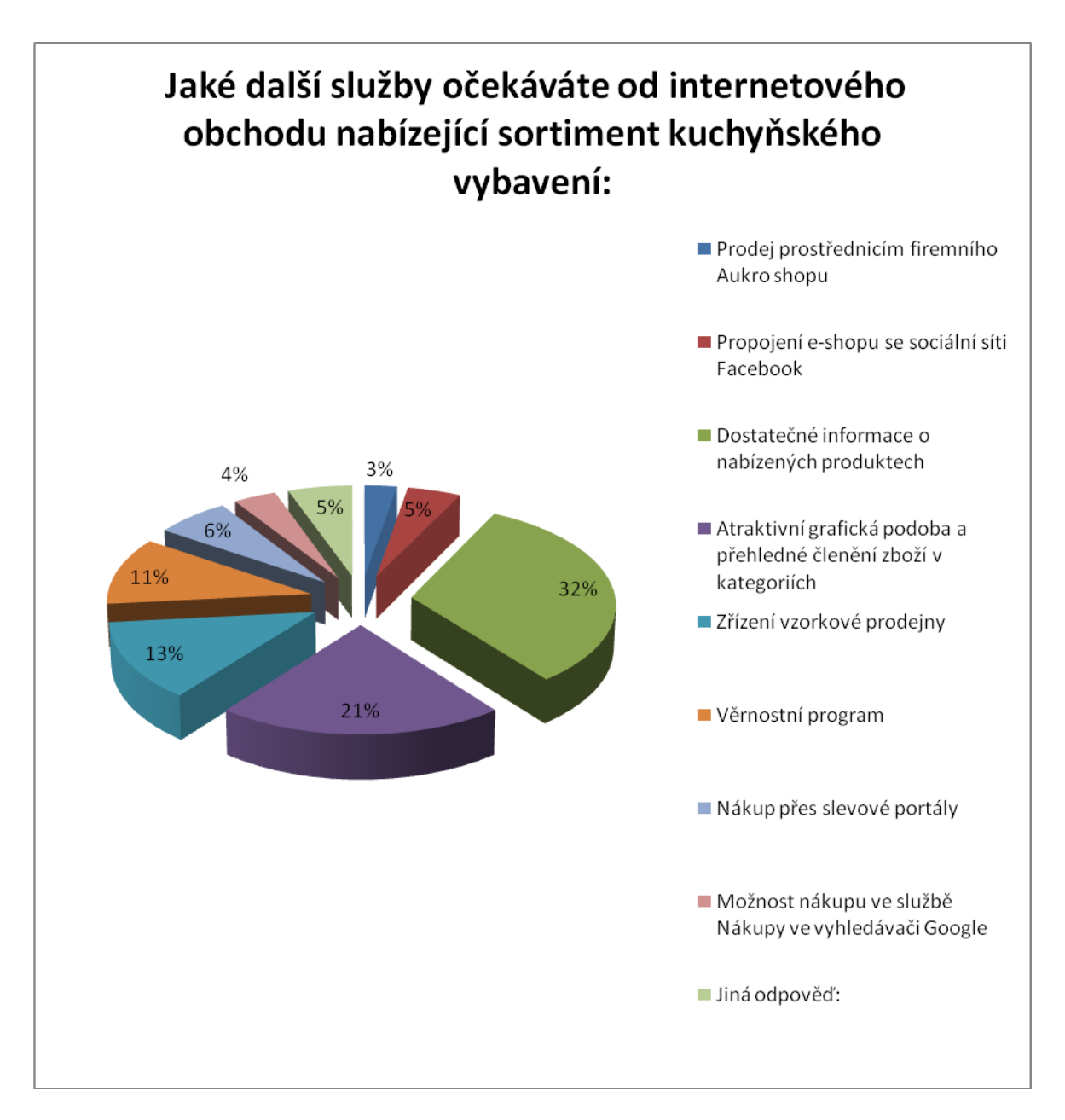

*Obrázek 34 Další očekávané služby zákazníky [vlastní zpracování]*

<span id="page-50-0"></span>Zjištěné názory respondentů mohou do budoucna pomoci lepšímu přizpůsobení služeb návštěvníkům a zákazníkům, a tím ovlivnit i následnou spokojenost se službami poskytovaných e-shopem.

# <span id="page-51-0"></span>**6 NÁVRHY A DOPORUČENÍ**

Následující zjištění jsou výsledkem analýzy internetového prostředí a marketingových nástrojů využívaných elektronickým obchodem XYZ se specializací na prodej kuchyňského vybavení.

# <span id="page-51-1"></span>**6.1 Návrhy pro zlepšení internetového prostředí**

Výsledky analýzy internetového prostředí firmy YXZ, zaměřené zejména na použitelnost, zvýšení návštěvnosti a s tím spojené zvýšené konverze elektronického obchodu, jsou shrnuty do následujících návrhů:

- Odstranění nefunkčnosti některých základních odkazů.
- Podrobnější členění podkategorií produktů v obsahové části stránek doplněné o potržené navigační odkazy.
- Přehlednější umístění nabídky zboží na počátek obsahové části stránky, popř. na základě pomůcky "heatmap".
- Zpřehlednění nákupního procesů a rozdělení objednávkového procesu do více kroků.
- Zlepšení produktové stránky o další doplňkové zboží (cross-selling) a zboží s lepšími vlastnostmi (up-selling).
- Důraz na optimalizaci relevantních klíčových slov.

Všechny zmíněné procesy by měli být podpořeny nastavením elektronického obchodu v Google Analytics, který prodejci poskytne množství užitečných dat týkajících se ceny objednávek, trendů v objednávkách, konverzního poměru obchodu, procent lidí, kteří objednávku opustili během procesu, nejvíce prodávaných produktů a mnoho dalších cenných informací, díky kterým je následně možno sledovat vliv pozdějších úprav prostřednictvím výkyvů od zaběhnutých trendů.

# <span id="page-52-0"></span>**6.2 Doporučení pro zlepšení marketingových nástrojů**

Z dotazníkového průzkumu vyplynuly následující poznatky, na základě kterých byla navrhnuta následující doporučení.

# <span id="page-52-1"></span>**6.2.1 Zřízení vzorkové prodejny**

Více než polovina zákazníků upřednostňuje nákup v "kamenné prodejně". Zde mají možnost si zakoupený produkt nejdříve prohlédnout, případně se s prodejcem poradit o jeho technických parametrech. Trendem současného internetového prodeje je proto zřizování tzv. "showroomů" nebo-li předváděcích místností, vzorkových prodejen a odběrných míst.

### <span id="page-52-2"></span>**6.2.2 Asistent prodeje**

Jistou a finančně méně náročnou variantou, může být zavedení tzv. asistenta prodeje, který může být zákazníkům nápomocen v technických záležitostech i s výběrem produktu samotného. Se zákazníky může komunikovat mnoha způsoby, telefonicky, prostřednictvím emailu, komunikačních programů Skype, ICQ, zákaznického chatu Zopim apod.

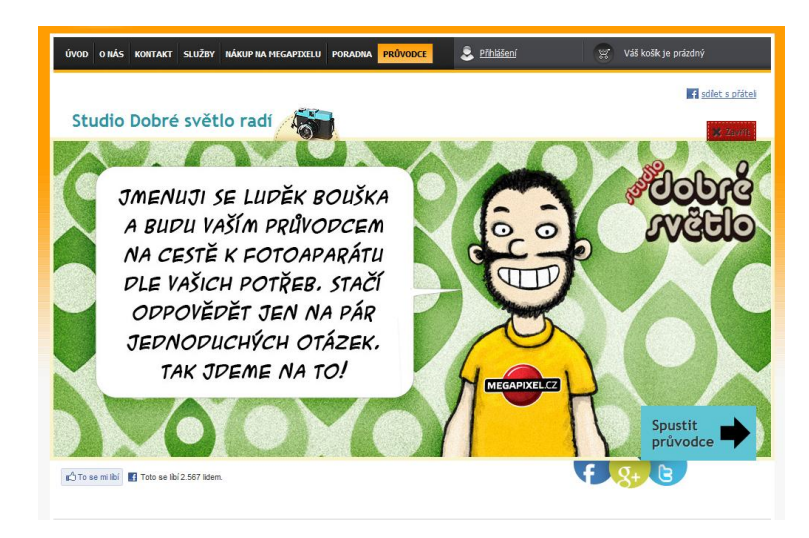

*Obrázek 35 Netradiční ukázka řešení "rádce a asistenta prodeje" [16]*

#### <span id="page-52-4"></span><span id="page-52-3"></span>**6.2.3 Pravidelné zasílání slev**

Internetový nákup je upřednostňován zejména z důvodu nižších internetových cen a široké nabídky zboží, což je možno podpořit pravidelným zasíláním slevových kupónu, propagací dočasných akčních slev prostřednictvím newsletterů, poštovným zdarma od určité hodnoty nákupu, nabídkou zvýhodněných balíčků produktů, širokou nabídkou doplňujících produktů (cross-selling), popř. podporou nákupu zboží s lepšími vlastnostmi (up-sellig).

#### <span id="page-53-0"></span>**6.2.4 Zlepšení produktové stránky**

Porovnání produktů je dle názorů zákazníků nejúčinnější pobídkou nákupu. Vzájemné porovnání produktů je pak vhodné doplnit následujícími zlepšení jednotlivých produktových stránek. Jde zejména o možnost hodnocení, videorecenzí a možnost vložení názorů zákazníků na daný produkt. Všechny tyto zlepšení produktové stránky můžou pak zákazníkovi pomoci s konečným výběrem zboží.

#### <span id="page-53-1"></span>**6.2.5 Uskutečnění marketingové kampaně**

Vhodným řešením nedostatečně prováděné marketingové reklamy je uskutečnění PPC reklamních kampaní zaměřených na zvýšení návštěvnosti, a tím i následné zvýšení konverze. Vhodnou cílovou skupinou pro některou z marketingových kampaní budou mladí lidé do 30 let, zejména ženy, které se o zmíněný sortiment zajímají nejvíce.

#### <span id="page-53-2"></span>**6.2.6 Atraktivní grafická podoba a přehledné členění kategorií produktů**

Od spuštění e-shopu v roce 2007 nebyl výrazně změněn design stránek e-shopu. Změna grafické podoby doplněná o čtivé a poutavé texty, přizpůsobená přáním a potřebám zákazníka, by mohla být do budoucna přínosem pro podporu návštěvnosti elektronického obchodu.

Zjištěné poznatky z průzkumu internetového prostředí a dotazníkového šetření by měly sloužit ke zlepšení využití marketingových nástrojů v internetovém prostředí firmy XYZ, a tím pomoci ke zvýšené spokojenosti návštěvníků a zákazníků internetového obchodu.

# <span id="page-54-0"></span>**ZÁVĚR**

Obsahem mé bakalářské práce byla "Analýza marketingových nástrojů v prostředí Internetu". V praktické části jsem nejprve provedla rešerši dostupné literatury zaměřené na uplatňování marketingových nástrojů v prostředí elektronického obchodu.

Na základě poznatků z teoretické části byla vypracována analýza zaměřená na použitelnost internetového prostředí a zvýšení efektivity nákupního procesu ve firmě XYZ. Zjištěné závěry analýzy mají sloužit jako podnět pro budoucí zlepšení stránek e-shopu XYZ.

Provedená analýza internetových stránek byla následně podpořena marketingovým průzkumem. Prostřednictvím dotazníkového šetření byl zjišťován současný stav marketingových aktivit v praxi internetového obchodu.

Z rozboru internetového prostředí a marketingových nástrojů elektronického obchodu vyplynuly následující závěry vedoucí k zdokonalení marketingových aktivit v internetovém prostředí firmy XYZ:

- Odstranění nefunkčnosti některých základních odkazů.
- Podrobnější členění podkategorií produktů.
- Přehlednější umístění nabídky zboží na počátek obsahové části stránky dle zásad použitelnosti internetových stránek.
- Obměna a zatraktivnění designu internetového obchodu.
- Zpřehlednění nákupního procesu rozdělením do více kroků, zviditelnění "akčního tlačítka nákupního košíku".
- Zlepšení produktové stránky pomocí hodnocení produktů a videorecenzí. Doplnění produktové stránky o další zboží (viz. cross-selling) a zboží s lepšími vlastnosti (viz. up-selling).
- Pravidelná podpora marketingu prostřednictvím reklamních kampaní a zasílání slevových kódu, případně využití specializovaných serverů, zaměřených na propagaci slev.
- Zřízení vzorkové prodejny či asistenta prodeje.

Výsledky analýzy internetového prostředí elektronického obchodu i dotazníkového průzkumu zaměřeného na zhodnocení současného stavu využívaných marketingových aktivit, mají být podkladem pro celkovou optimalizaci internetového marketingu firmy XYZ.

Komplexní a odborně realizovaná marketingová činnost v prostředí Internetu je dnes téměř nezbytná pro efektivní fungování podniků působících v různých oborech podnikání. Výhodou internetového marketingu je dostupnost pro všechny subjekty provozující podnikatelskou činnost, ale také nižší náklady a dostupnost ve srovnání s běžným (offline) marketingem. Úspěšné využívání internetového marketingu může malým podnikům a drobným podnikatelům výrazně pomoci uplatnit se na daném trhu.

# **SEZNAM POUŽITÉ LITERATURY**

- <span id="page-56-0"></span>[1] BLAŽKOVÁ, Martina. *Jak využít internet v marketingu*: *krok za krokem k vyšší konkurenceschopnosti*. 1. vyd. Praha, 2005, 156 s. ISBN 80-247-1095-1.
- [2] DOMES, Martin. *SEO*: *jednoduše*. Vyd. 1. Brno: Computer Press, 2011, 141 s. Naučte se za víkend (Computer Press). ISBN 978-80-251-3456-6.
- [3] FOX, Vanessa. *Marketing ve věku společnosti Google : Využijte ve svém byznysu plný potenciál on-line vyhledávání.* Brno : Computer Press, a.s., 2011. 248 s. ISBN 978-80-251-3357.
- [4] HORŇÁKOVÁ, Michaela. *Copywriting*: *podrobný průvodce tvorbou textů, které prodávají*. Vyd. 1. Brno: Computer Press, 2011, 252 s. ISBN 978-80-251-3269-2. -2.
- [5] JANOUCH, Viktor. *333 tipů a triků pro internetový marketing*: *podrobný průvodce tvorbou textů, které prodávají*. Vyd. 1. Brno: Computer Press, 2011, 278 s. ISBN 978-802-5134-023.
- [6] JANOUCH, Viktor. *Internetový marketing*: *prosaďte se na webu a sociálních sítích*. Vyd. 1. Brno: Computer Press, 2010, 304 s. ISBN 978-80-251-2795-7.
- [7] KOTLER, Philip; LANE, Kevin. *Marketing management*. 12. vydání. Praha : Grada Publishing, a.s., 2007. 788 s. ISBN 978-80-247-1359-5.
- [8] KUBÍČEK, Michal. *Velký průvodce SEO*: *jak dosáhnout nejlepších pozic ve vyhledávačích*. Vyd. 1. Brno: Computer Press, 2008, 318 s. ISBN 978-80-251-2195- 5.
- [9] SEDLÁČEK, Jiří. *E-komerce, internetový a mobil marketing od A do Z*. 1. vyd. Praha: BEN - technická literatura, 2006, 351 s. ISBN 80-730-0195-0.

#### **INTERNETOVÉ ZDROJE:**

- [10] *Alza.cz.* [online]. [cit. 2012-04-23]. Dostupné z WWW: [<http://www.alza.cz/hp-](http://www.alza.cz/hp-630-d255562.htm#recenze)[630-d255562.htm#recenze.](http://www.alza.cz/hp-630-d255562.htm#recenze)
- [11] *Businessinfo.* [online]. [cit. 2012-01-12]. Dostupné z WWW: <http://www.businessinfo.cz/cz/clanek/orientace-v-pravnichukonech/elektronicky-obchod-opu/1000818/7013/.
- [12] *Čočkyshop.cz.* [online]. [cit. 2012-04-23]. Dostupné z WWW: <http://www.cockyshop.cz/zbozi/kontaktni-cocky-dailies-aquacomfort-plus-30 cocek.
- [13] *Korunka.cz.* [online]. [cit. 2012-04-23]. Dostupné z WWW: [<http://www.korunka.cz/mobilni-telefony/.](http://www.korunka.cz/mobilni-telefony/)
- [14] *Korunka.cz.* [online]. [cit. 2012-04-23]. Dostupné z WWW: <http://www.korunka.cz/podlahove-vysavace/hoover-tpp-2321-purepower?v=507441.
- [15] *Mall.cz*. [online]. [cit. 2012-04-23]. Dostupné z WWW: <http:/[/www.mall.cz.](http://www.mall.cz/)
- [16] *Megapixel.cz.* [online]. [cit. 2012-04-23]. Dostupné z WWW: [<http://www.megapixel.cz/.](http://www.megapixel.cz/)
- [17] *Megapixel.cz.* [online]. [cit. 2012-04-23]. Dostupné z WWW: <http://www.megapixel.cz/canon-ixus-115-hs#videoprezentace.
- [18] *Megapixel.cz*. [online]. [cit. 2012-04-23]. Dostupné z WWW: <http:/[/www.megapixel.cz/sony-hdr-cx190.](http://www.megapixel.cz/sony-hdr-cx190)
- [19] *Nejčastější hříchy českých e-shopů z pohledu online marketingu.* [online]. Praha: Asocice pro elektronickou komerci, 2011[cit. 2012-02-06]. Dostupné z WWW: <http://www.apek.cz/gallery/2/821-apek\_nejcastejsi\_hrichy\_eshopu\_2011.pdf.
- [20] *Povlečení-matrace.cz.* [online]. [cit. 2012-04-23]. Dostupné z WWW: [<http://www.povleceni-matrace.cz/pages/jak-nakupovat-2.html.](http://www.povleceni-matrace.cz/pages/jak-nakupovat-2.html)
- [21] *Squido.com. Use a Heat Map to Website.* [online]. [cit. 2012-02-23]. Dostupné z WWW: [<http://www.squidoo.com/heat-map.](http://www.squidoo.com/heat-map)
- [22] *Stolarsky-eshop.cz.* [online]. [cit. 2012-04-29]. Dostupné z WWW: [<http://www.stolarsky-eshop.cz/.](http://www.stolarsky-eshop.cz/)
- [23] *Základní analýza návštěvnosti.* Http://www.h1.cz: http://firemniweb.h1.cz/ [online]. 2007 [cit. 2012-02-01]. Dostupné z WWW: <http://firemniweb.h1.cz/33 zakladni-analyza-navstevnosti.
- [24] *Znalostní slovníček*. Http://www.adaptic.cz/znalosti/slovnicek/cross-selling/ [online]. [cit. 2012-01-12]. Dostupné z WWW: <http://www.adaptic.cz/znalosti/slovnicek/cross-selling/.

# <span id="page-59-0"></span>**SEZNAM POUŽITÝCH SYMBOLŮ A ZKRATEK**

- APEK Asociace pro elektronickou komerci
- B2B Business to business, obchodní vztahy mezi firmami.
- B2C Business to customer, obchodní vztah mezi firmou a zákazníkem.
- PPC Pay per Click
- **OECD** Organisation for Economic Co-operation and Development
- SEM Search Engine Marketing, marketing ve vyhledávačích
- WTO World Trade Organization

# <span id="page-60-0"></span>**SEZNAM OBRÁZKŮ**

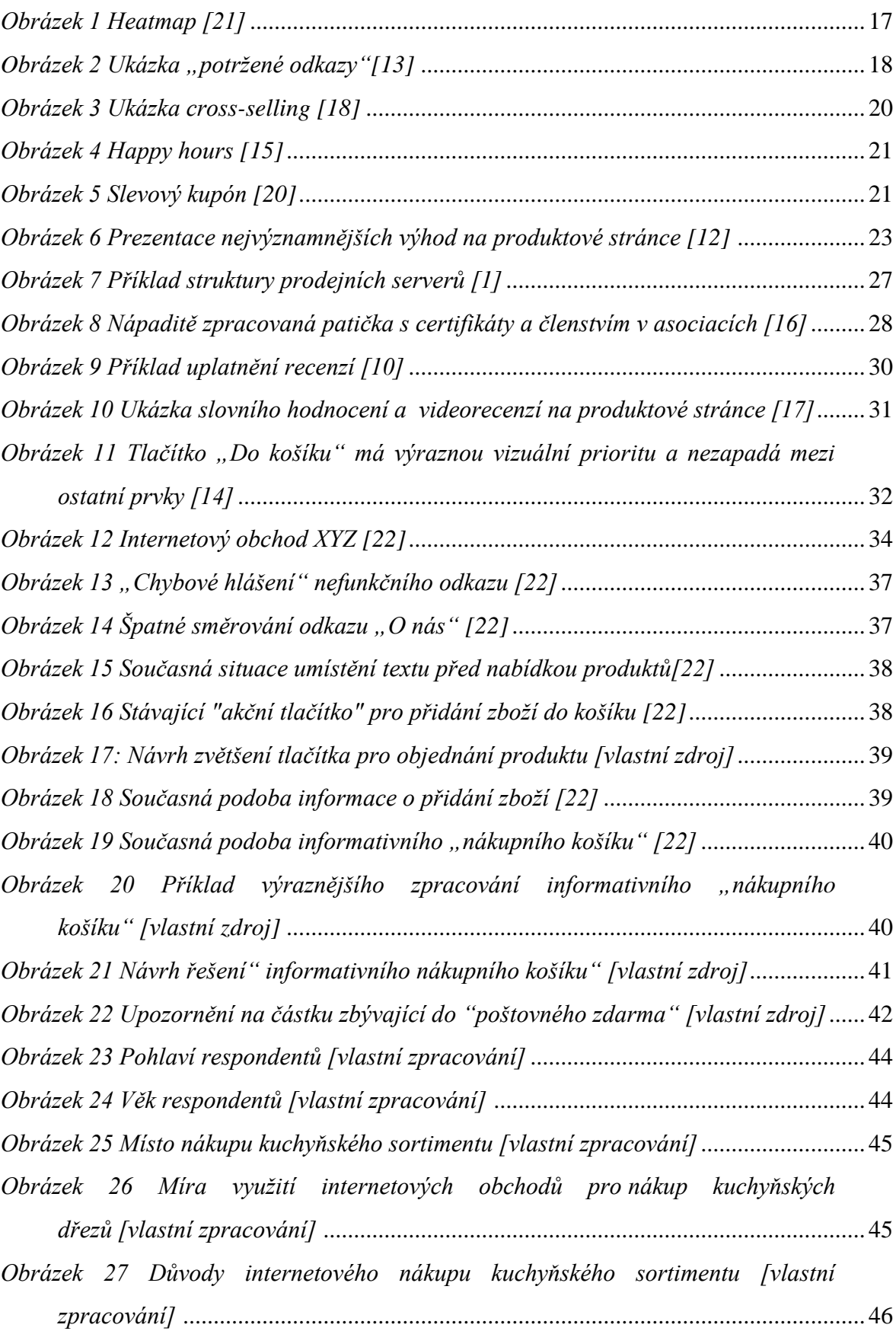

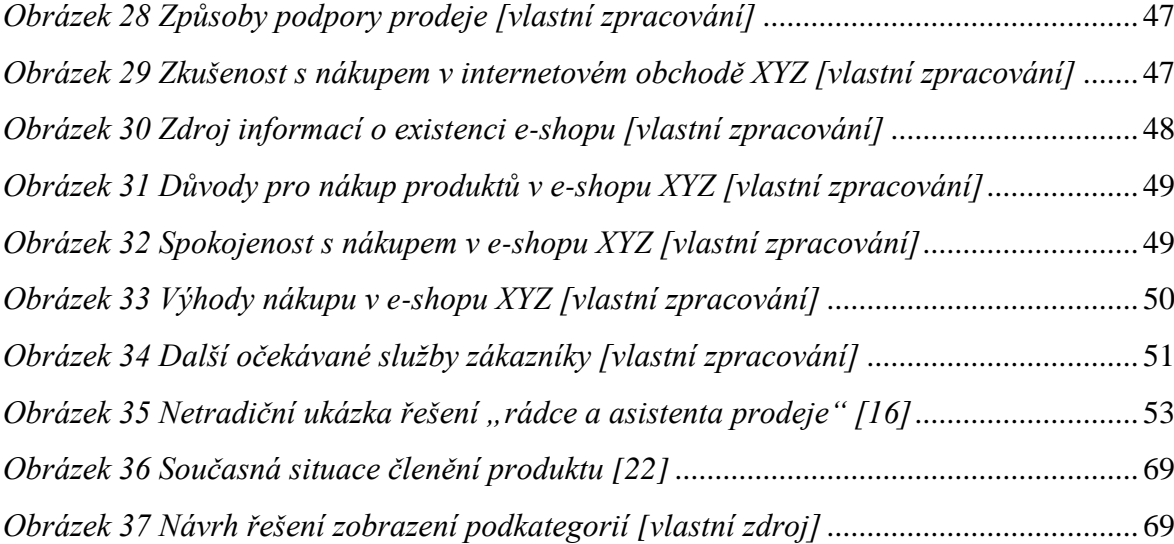

# <span id="page-62-0"></span>**SEZNAM TABULEK**

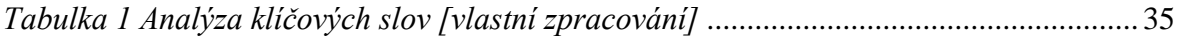

# <span id="page-63-0"></span>**SEZNAM PŘÍLOH**

- P I Dotazník
- P II Návrh řešení členění produktů

# **PŘÍLOHA P I: DOTAZNÍK**

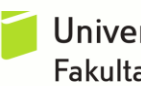

Univerzita Tomáše Bati ve Zlíně Fakulta logistiky a krizového řízení

Dobrý den,

jsem studentka Univerzity Tomáše Bati ve Zlíně, fakulty logistiky a krizového řízení a zpracovávám bakalářskou práci na téma "Analýza marketingových nástrojů v prostředí Internetu", proto Vás chci požádat o zodpovězení několika následujících otázek týkajících marketingových aktivit internetového obchodu zabývající se prodejem kuchyňských dřezů, baterií a ostatního kuchyňského příslušenství. Zjištěné poznatky budou použity pouze ke zpracování bakalářské práce a následnému zhodnocení marketingových činnosti internetového obchodu Stolarsky-eshop.cz. Zjištěná data budou zpracovávány zcela anonymně.

Předem děkuji za Vaši ochotu a čas, který budete věnovat vyplnění následujícího dotazníku.

Jana Hrabalová

#### **1. Při nákupu kuchyňského sortimentu upřednostňujete:**

- $\Box$ Nákup v internetovém obchodě
- $\Box$ V kamenné prodejně
- $\Box$ V pobočce (vzorkové prodejně) internetového obchodu
- $\Box$ Jiná odpověď:
	- **2. Využíváte internetové obchody nabízející sortiment kuchyňských dřezů a ostatního kuchyňského vybavení?**

*(V případě záporné odpovědi pokračujte otázkou č. 11)*

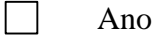

 $\Box$ Ne

#### **3. Internetový nákup kuchyňského sortimentu využívám z důvodu:**

*(Možno zvolit více možností)*

- $\Box$ Široké nabídky zboží
- $\Box$ Nízkých cen zboží
- $\Box$ Přímého dodání na konkrétní adresu
- $\Box$ Časové úspory nákupu přes Internet
- $\Box$ Z jiného důvodu:

#### **4. Při internetovém nákupu kuchyňského vybavení využíváte:**

*(Možno zvolit více možností.)*

Kupóny

 $\Box$ Slevy

 $\perp$ 

- $\Box$ Nákup souborů (balíčků) produktů a akčních setů
- $\Box$ Porovnání produktů
- $\Box$ Věrnostní program
- $\Box$ Nákup přes slevové portály
- $\Box$ Jiná odpověď:

#### **5. Nákup přes e-shopu Stolarsky-eshop jsem uskutečnil(a):**

- $\Box$ Zatím nemám zkušenost s nákupem na zmíněném e-shopu.
- $\Box$ Jednou
- $\Box$ Vícekrát

#### *V případě, že nejste zákazníky internetového obchodu, pokračujte otázkou č. 10*

- **6. O internetovém obchodě Stolarsky-eshop.cz a produktech, které nabízí jsem se dozvěděl(a):**
- $\Box$ Prostřednictvím vyhledávače Google
- $\Box$ Prostřednictvím vyhledávače Seznam
- $\Box$ Na Zbozi.cz
- $\Box$ Prostřednictvím srovnávače cen Heureka
- $\Box$ Prostřednictvím internetové reklamy (reklamy za klik, sponzor. odkazu apod.)
- $\Box$ Na základě doporučení
- $\Box$ Doposud jsem Stolarsky-eshop.cz neznal(a)
- $\Box$ Jiným způsobem:
- **7. K nákupu na internetovém obchodě Stolarsky-eshop.cz mě přesvědčila:**
- $\Box$ Internetová reklama
- $\Box$ Důvěryhodnost internetového obchodu
- $\Box$ Dobré recenze
- $\Box$ Doporučení známého
- $\Box$ Nízká cena nabízených produktů
- $\Box$ Dostatek potřebných informací o produktech
- $\Box$ Grafická podoba, přehlednost internetového obchodu
- $\Box$ Dobrá předprodejní komunikace s prodejcem
- $\Box$ Jiný důvod:

#### **8. S nákupem zboží na Stolarsky-eshop.cz jsem:**

- $\perp$ Byl(a) velmi spokojen(a)
- $\Box$ Byl(a) spokojena(a)
- $\Box$ Byl(a) spíše spokojena(a)
- $\Box$ Byl(a) nespokojena(a)

Důvod případné nespokojenosti:

#### **9. Výhody nákupu na internetovém obchodu Stolarsky-eshop.cz, možno zvolit více možností:**

#### *(Možno zvolit více možností)*

- $\Box$ Široká nabídka produktů zaměřených na vybavení kuchyní
- $\Box$ Spolehlivé a rychle dodání objednaného zboží
- $\Box$ Příznivá cena nabízeného zboží
- $\Box$ Bezproblémová komunikace s prodejcem
- $\Box$ Dobrá funkčnost, přehlednost, použitelnost internetového obchodu
- $\Box$ Jednoduchý nákupní (objednávkový) proces
- $\Box$ Dostatek informací o nabízeném zboží
- $\Box$ Možnost srovnání produktů
- $\Box$ Možnost osobního převzetí zboží v sídle internetového obchodu
- $\Box$ Důvěryhodnost e-shopu
	- Jiná výhoda:

 $\Box$ 

#### **10. Jaké další služby očekáváte od internetového obchodu nabízející sortiment kuchyňského vybavení:**

#### *(Možno zvolit více možností)*

- $\Box$ Prodej prostřednicím firemního Aukro shopu
- $\Box$ Propojení e-shopu se sociální síti Facebook
- $\Box$ Dostatečné informace o nabízených produktech
- $\Box$ Atraktivní grafická podoba a přehledné členění zboží v kategoriích
- $\Box$ Zřízení vzorkové prodejny
- $\Box$ Věrnostní program
- $\Box$ Nákup přes slevové portály
- $\Box$ Možnost nákupu ve službě Nákupy ve vyhledávači Google
- $\Box$ Jiná služba:

#### **11. Jste:**

- Muž  $\Box$
- $\Box$ Žena

#### **12. Vaše věková kategorie je:**

- $\Box$ 17 let a méně
- $\Box$ 18 – 30 let
- $\Box$  $31 - 45$  let
- $\Box$  $46 - 60$  let
- $\Box$ 61 let a více

Děkuji za Váš čas věnovaný vyplnění dotazníku.

Jana Hrabalová

# **PŘÍLOHA P II: NÁVRH ŘEŠENÍ ČLENĚNÍ PRODUKTŮ**

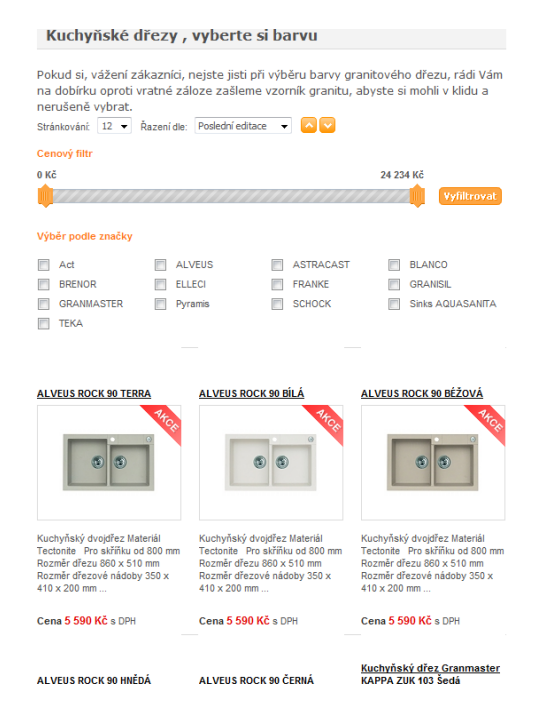

*Obrázek 36 Současná situace členění produktu [22]*

<span id="page-68-0"></span>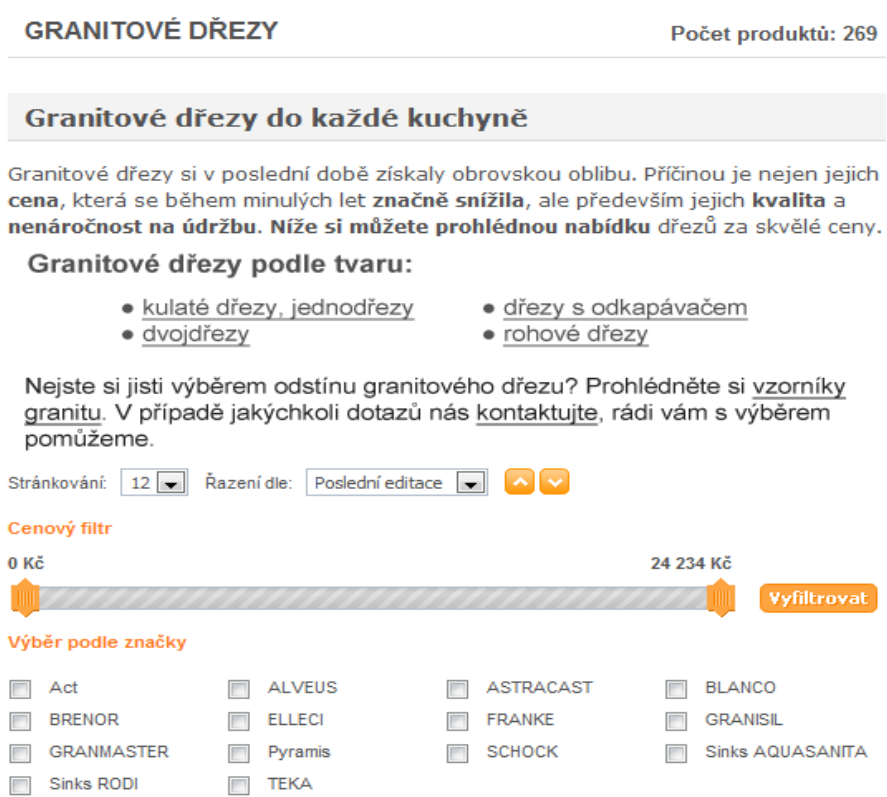

<span id="page-68-1"></span>*Obrázek 37 Návrh řešení zobrazení podkategorií [vlastní zdroj]*